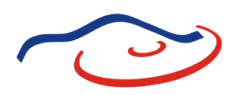

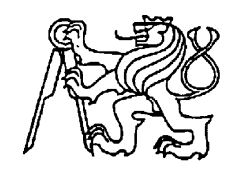

# **Středoškolská technika 2022**

**Setkání a prezentace prací středoškolských studentů na ČVUT**

# **Postprodukce audiovizuálního díla**

### **Filip Kadlec, I4.C | obor: multimediální komunikace**

Střední škola automobilní a informatiky Weilova 1270/4, Praha 10 - Hostivař, 102 00 Střední škola automobilní a informatiky Weilova 4, Praha 10

Obor: Informační technologie 18-20-M/01

Multimediální komunikace

# Maturitní práce

# Postprodukce audiovizuálního díla

## **Čestné prohlášení:**

Prohlašuji, že jsem maturitní práci vypracoval sám a jen za použití uvedených zdrojů a na základě vlastních znalostí.

V Praze dne 31. března 2010 metal v roce v roce v roce v roce v roce v roce v roce v roce v roce v roce v roce v roce v roce v roce v roce v roce v roce v roce v roce v roce v roce v roce v roce v roce v roce v roce v roce

Filip Kadlec

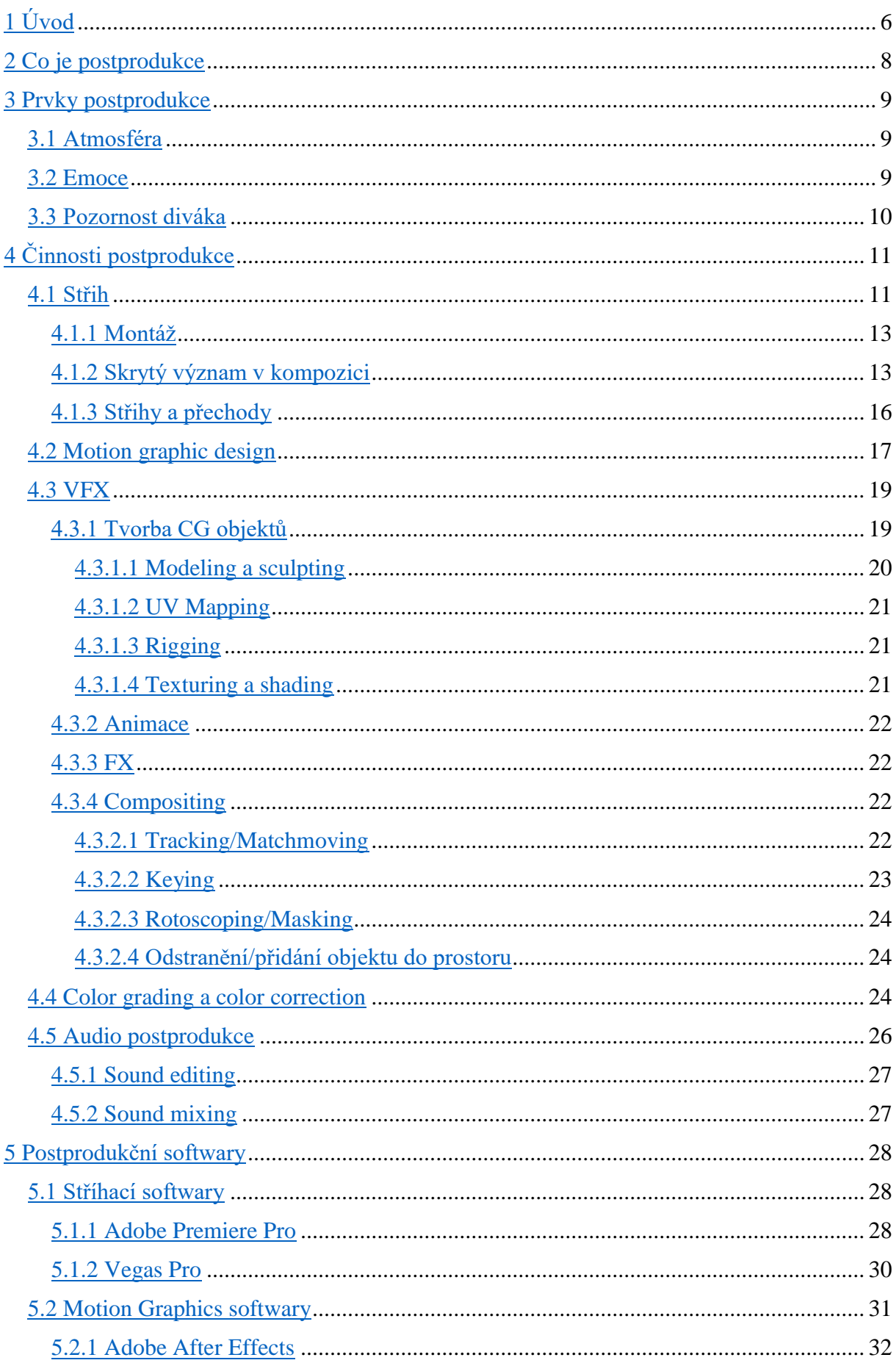

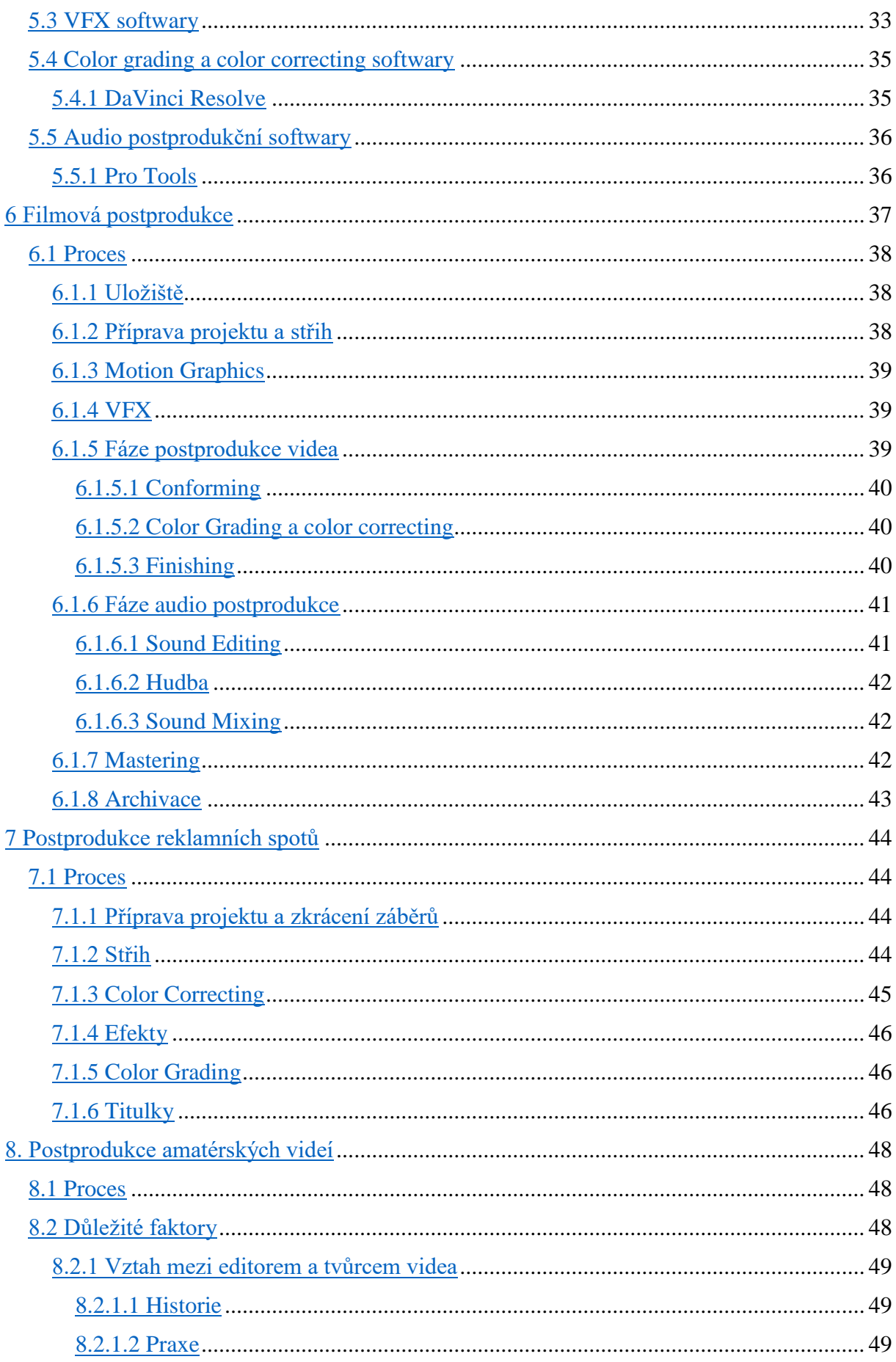

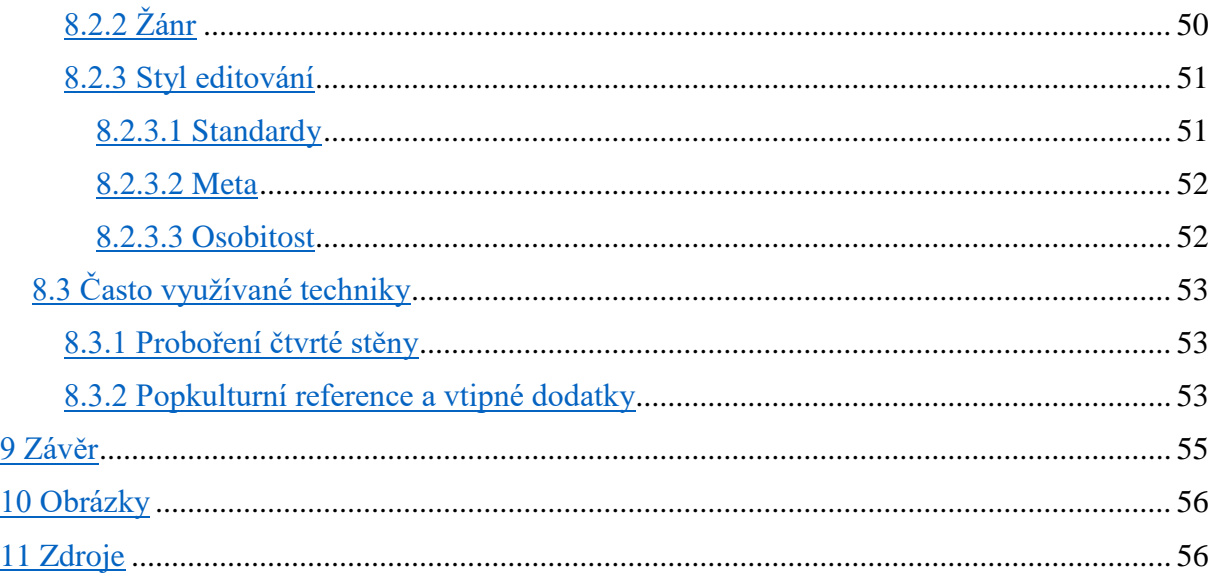

# <span id="page-5-0"></span>**Úvod**

Oblast produkce videa jsem si vybral z důvodu mého víceletého zájmu pohybovat se v tomto oboru a také kvůli zkušenostem, které jsem v posledních pár letech získal. Vždy jsem hodnotil kvalitu díla spíše dle jeho produkční hodnoty a úrovně postprodukce, znamenaje střihu, korekce barev, scenérie, estetiky a originality. Ať už se jedná o vysokorozpočtové kinematografické dílo, krátké amatérské video nebo reklamní spot, nejvíce mě zajímaly právě tyto hodnoty. Přestože je celý proces natáčení a výroby videa zajímavý a komplexní, v poslední době se začínám vyžívat spíše v samotné postprodukci. Bez ní by dílo nikdy nedosáhlo úspěchu a právě editor, co má tuto činnost na starost, mu dává život. Skrze nástroje postprodukce je schopen manipulovat s emocemi, atmosférou a tím, v jakém světle divák dílo vnímá.

Každé dílo musí projít postprodukcí, ale ne vždycky je ten proces stejný. Postprodukce se mění od díla k dílu. Jestliže jakožto editor dostanu zakázku na zpracování propagačního videa, budu využívat jiné techniky a ubírat se jiným směrem, než bych se ubíral při stříhání vtipného videa o cestování prezentovaného obecenstvu na sociálních sítích. Přestože používám stejné nástroje u obou případů, využívám je k vytvoření jiné atmosféry a k vyvolání jiných emocí. A to je to, čemu bych se chtěl v této práci věnovat. Chtěl bych rozebrat postprodukci jako takovou, popsat nejvyužívanější techniky a metody, vysvětlit v čem se liší postprodukce v různých odvětví kinematografie a ukázat, jak silně editor ovlivňuje finální produkt.

V první části práce popíšu teorii postprodukce, jejích disciplín a často využívaných technik. V druhé, více technické části, se budu věnovat softwarům, jež jsou brány jako profesní

standard a zároveň těm nejoblíbenějším ze strany nadšenců a amatérů. V poslední řadě popíšu rozdíly mezi třemi základními sférami videotvorby.

Kontroverzním zaměřením této práce bude postprodukce krátkých amatérských videí na internetu. V tomto oboru již v minulosti pohyboval a vím co vytvoření takového videa obnáší, z toho důvodu chci tento proces přiblížit lidem, kteří tento typ obsahu nekonzumují či odsuzují. Faktem je, že mladší generace mnohdy preferuje krátkou a méně náročnou formu zábavy, která z pohledu zástupce generace starší může působit neatraktivně a absurdně.

Cílem této práce je objasnit teorii postprodukce a z hlediska té praktické části, vytvořit video, bude sloužit jako mé portfolio pro hledání budoucího zaměstnání.

# <span id="page-7-0"></span>**Co je postprodukce**

Když mluvíme o postprodukci, mluvíme o souboru činností, které nadcházejí po shromáždění potřebného materiálu v podobě videozáznamu, zvuku a fotografií. Postprodukce samozřejmě neprobíhá pouze jen u videí. Stejný proces nastává s každým médiem vyžadující úpravy, jež není možno nebo je to finančně náročné, provést přímo v průběhu získávání materiálů. Ať už je to jen lehká úprava barev fotografie nebo menší doladění kvality zvuku, vše se řadí do postprodukce.

Ve videotvorbě je však tento proces nejkomplexnější. Zde se totiž protíná více médií, se kterými je potřeba pracovat, a proto je často u velkých děl dán dohromady postprodukční tým složený z profesionálů svého oboru, kteří se navzájem doplňují. Ovšem u méně důležitých či amatérských projektů všechny tyto pozice obstarává jeden člověk, tedy editor či střihač. Vzhledem k tomu, že editor pracuje sám, musí mít dostatečné schopnosti ve všech oborech potřebných k utvoření kvalitního videa. Tyto videa však většinou bývají spíše nenáročná a vyžadují podstatně méně znalostí než u filmů a televizních sérií. Často se jedná o reklamní spoty začínajících firem či živnostníků anebo videa tvůrců obsahu *online*<sup>1</sup> .

Přestože je video z hlediska natáčení hotové, teprve ve fázi postprodukce dílo dostává svoji podobu a mnohdy je ještě experimentováno s novými nápady, které vyšly najevo až při pohledu na téměř zkompletovaný celek. Často je postprodukci přikládána až taková se nepoužijí. Proto u složitějších děl spolupracuje režisér či klient, v případě zakázky, s členy postprodukčního týmu. Důvodem je fakt, že každý má jiný pohled na svět, a to platí i u videotvorby. Klient může mít zcela rozdílnou představu o zpracování videa než například editor, což může v pozdější fázi úprav tvořit problémy.

Z technické části se postprodukce dělí na zvukovou a vizuální postprodukci. K této separaci dojde po dokončení prvotního sestříhání videa, kdy můžeme rozdělit časovou osu na audio a video. Jak zvuk, tak i obraz procházejí jinými procesy a v případě existence postprodukčního týmu s nimi pracují speciální týmy. Obě části postprodukce tvoří finální produkt a jejich jedinečné zpracování určuje jaké emoce to v divákovi vyvolá.

<sup>&</sup>lt;sup>1</sup> Online = v síti (v prostředí internetu)

## <span id="page-8-0"></span>**Prvky postprodukce**

Tato kapitola se zaměřuje prvky postprodukce, znamenaje důležité faktory, které nám pomáhají se vydat tím správným směrem při editování videa. Pomáhají nám tvořit správný výsledek se zamýšleným dopadem na diváka. Protagonistou ovlivnitelných faktorů ve stavbě struktury videa je záměr. Ten přichází na scénu již v prvotní fázi postprodukce, kdy se dostanou natočené materiály do procesu editování a zároveň dláždí cestu i ve všech pozdější úpravách videa. Záměr zároveň vysoce koreluje s dalšími prvky postprodukce, což znamená, že se od něj odvíjí prvky ostatní. Záměrem může být třeba žánr, účel či smysl díla. Nebo to, zda je to dílo umělecké, odborné či propagační.

## <span id="page-8-1"></span>**Atmosféra**

Existuje zde atmosféra stálá a atmosféra proměnlivá. Stálá je, jak napovídá její pojmenování, neměnná a zůstává tak po celou dobu trvání díla stejná. V praxi to může být například záměr udržet dílo v melancholickém podtónu. Na druhou stranu atmosféra proměnlivá se napříč dílem mění a může se lišit od atmosféry stálého. Uvedeno na příkladu s melancholickým videem může dojít třeba k situaci, kdy příběh zavede hlavního hrdinu naopak do veselé situace, která diváka překvapí a vyvolá v něm nové pocity. V tuto chvíli se pro následujících pár snímků záměr postprodukce mění a pomocí střihu, úpravy barev či změně žánru hudby se snažíme situaci přizpůsobit radostnému kontextu s lehkým nádechem původního smutného námětu. Tento moment je často emočně silný, ale ovšem pomíjivý a zaměření se zanedlouho opět vrátí k původní depresivní tématice. Divák ze svého zážitku pochopí, že bylo dílo pochmurné, ale dlouhodobě se mu do paměti zapíše spíše ten moment, kdy se stal zvrat a změnil se mu pohled na situaci.

## <span id="page-8-2"></span>**Emoce**

Málokterý druh média dokáže ovlivnit lidské emoce tak, jako právě video či film. Díky možnosti manipulovat se zvukem i obrazem, jsme schopni vytvořit novou realitu uvnitř díla a angažovaný divák bude cítit to, co chceme, aby cítil. Každé správné rozhodnutí během tvorby videa jak při psaní scénáře či režírování, tak i v postprodukci, ovlivňuje emoce diváka. V postprodukci je však proces vytváření emocí snad nejdůležitější. Jestliže ve filmu probíhá právě smutná scéna, bez odpovídající barevné úpravy a správně načasovaných střihů,

nikdy nedocílí svého potenciálu. Zda bude daná scéna dlouhá či krátká záleží na rozhodnutí střihače, jestli si myslí, že si z ní divák stihne převzít emoci nebo bude potřebovat hlubší kontext. Emoce jsou vysoce ovlivňovány atmosférou, tudíž se musíme snažit tyto dva prvky co nejhlouběji skloubit pro vytvoření silného emocionálního zážitku

## <span id="page-9-0"></span>**Pozornost diváka**

Jednou z povinností postprodukce je správně manipulovat s pozorností diváka. Docílit toho můžeme skrze pohyb kamery, střih, rychlosti přehrávání a mnoho dalšího. Ve filmu či videu se často překrývá více dějů a informací najednou a někdy může být obtížné zařídit, aby si divák všeho důležitého všimnul a aby nebyl dezorientovaný. Když se stane nějaký zvrat v příběhu, který bude pouze vyobrazen skrze snímek bez komentáře, je třeba zařídit, aby byl nepřehlédnutelný. Pomocí přiblížení na důležitý objekt či akt s podporou intenzivnější hudby odpovídající situaci, toho můžeme docílit.

Když se ve filmu nebo videu setkám s akcí, může být někdy složité, udělat scénu akční a nemást u toho diváka. Akční scény jsou většinou složeny z mnoha krátkých záběrů z různých úhlů s rychlým tempem a pokud není střihač obeznámen s pravidly, může dojít k dezorientaci. Nejdůležitější pravidlo, které se týká porušování "180 stupňů". Toto pravidlo nám říká, že je třeba si stanovit stranu scény, ze které ji bude divák sledovat. V praxi by to znamenalo, že když dvě osoby komunikují, musíme je zabírat jen z jedné strany, aby divák dokázal poznat, kde se ve scéně nachází. Toto pravidlo může být porušeno, pokud editor ví, jak se vyhnout dezorientaci nebo pokud je mást publikum záměrem. V akčních scénách je tedy třeba vědět, jaké scény lze dát za sebe, aby nebyl utvořen vzrušující zážitek na úkor kvality.

Jak jsem již zmiňoval, s pozorností se manipuluje v průběhu celého videa. Vědět na co se zamířit nám může pomoc vyprávět příběh. Těchto věcí si často ani divák nevšimne, ale podvědomě dostane více kontextu ke scéně. Často se na pozornost dává důraz u záběrů natočených z úhlu pohledu člověka. Pokud vedle sebe dáme dvě stejné scény, ale změníme střed pozornosti, můžeme dát scéně úplně jiný význam. To stejné platí i u přechodů ze scény na scénu. Podle toho, jaký zvolíme následující záběr a jakým způsobem se na něj přeneseme, může dát důraz buď na scénu nadcházející anebo na scénu předešlou.

# <span id="page-10-0"></span>**Činnosti postprodukce**

Proces postprodukce je složen z několika různých aktivit, jež spolu silně korelují a vzájemně na sebe navazují. Důležitou součástí tvorby audiovizuálních děl je vzájemná komunikace mezi týmy produkce a postprodukce. Některé postprodukční úpravy jsou totiž naplánované již od prvotního ztvárnění scénáře a s jejich existencí se počítá už při natáčení snímků. Je tedy logické, že jsou tyto dvě sféry častokrát silně propojené, což v praxi může znamenat například to, že za určitými střihy a efekty stojí, z hlediska kompozice, spíše režisér než střihač. Důvod, proč toto zmiňuji, je ten, že se v této kapitole budu mnohokrát dotýkat tématu fyzické produkce a chci, aby byl brán tento fakt v potaz.

Tato část práce se bude věnovat spíše profesionální kinematografické postprodukci, a to z prostého důvodu. Ve filmařině se totiž setkáme s činnostmi, které se vyskytují jen v tomto oboru a zároveň s těmi, které se objevují napříč všemi odvětvími audiovizuální tvorby, čímž docílíme toho, že pokryjeme všechny aktivity v této kapitole a dále se budeme moci věnovat jen těm, které jsou pro dané téma relevantní.

## <span id="page-10-1"></span>**Střih**

1

Když lidé zjistili, jak zachytit pohyb na filmový pás, byl to významný objev ve světě technologie. Když ale lidé objevili techniku střihu, byl to významný převrat ve světě umění. Díky střihu jsme schopni posouvat děj mimo délku jednoho záběru a vytvořit tak z pouhého zobrazení skutečnosti, epické dílo. Často to bývá právě preciznost střihu, která dělá rozdíl mezi dílem dobrým a dílem výjimečným.

Když mluvíme o střihu, mluvíme o celém střihačském procesu, jež zahrnuje i *motion tracking*<sup>2</sup> , přechody, jednoduché efekty a skládání předlohy, se kterou se bude pracovat v ostatních odvětvích postprodukce. *Motion tracking* v praxi znamená pozicování videa, tudíž přibližování na určitý bod videa, dynamické otřesy obrazu či takzvané sledování *(tracking)*  pohybujícího se objektu. Jednoduchými efekty je myšleno například rozmazání obrazu při rychlém pohybu kamery a tak dále. Celé činnosti se říká jednoduše střih, protože je to hlavní a také nejdůležitější část procesu.

<sup>2</sup> What is Motion Tracking? - Definition from Techopedia. Techopedia: Educating IT Professionals To Make Smarter Decisions [online]. Copyright © 2022 [cit. 17.04.2022]. Dostupné z: <https://www.techopedia.com/definition/31558/motion-tracking>

Střih není jen způsob, jak dát dílo dohromady, je to způsob rozvíjení příběhu a předávání emocí. Samotný přechod mezi snímky může nést informaci či posílit jeho emocionální hodnotu. Každý střih musí mít své odůvodnění, ať už logické nebo pocitové. Bezmyšlenkovité utnutí záběru může způsobit to, že snímek nenaplní svůj potenciál či nestihne předat danou emoci divákovi. Přenesení emoce vyžaduje čas a v mnoha případech se prostě nedá urychlit. Za většinou střihů stojí čistá intuice a mnohdy nemá racionální odůvodnění. Důvodem je skutečnost, že neverbální komunikace, ku příkladu pohyb očí či gesta, je často silnější než dialog.

Vše se odvíjí od situace. Někdy situace vyžaduje rychlé střihy, jež vytvoří intenzivní atmosféru a pocit zbrklosti a někdy naopak potřebujeme nechat záběr vyznít v celé jeho délce, abychom stihli předat vše, co nabízí. Hlavní roli v tomto rozhodování hraje tempo a rytmus. Tempo je vytvářeno při fyzické produkci díla. Je udáváno rychlostí záběrů a dynamikou dialogů mezi herci a jejich neverbální komunikací. Rytmus je na druhou stranu udáván délkou záběrů. Kombinací těchto dvou faktorů dostáváme nástroj k vyprávění příběhu, k stupňování intenzivnosti a k manipulaci s pozorností. Jednoduchou změnou rytmu jsme schopni upoutat pozornost na danou situaci a vytvořením kontrastu s předcházejícím záběrem tak docílit vyzdvižení scény. Změna dynamiky vyprávění je sice skvělým způsobem, jak dílo oživit, ale stále je třeba dodržovat dynamickou kontinuitu, jejíž porušení může mít za výsledek dezorientování diváka a následnou ztrátu jeho pozornosti. Návaznost lze porušit v tu chvíli, kdy jsme si vědomi následků. V tuto chvíli se jedná o další nástroj gradace situace a pokud je kontinuita porušena s dobrou myšlenkou a správným provedením, lze dosáhnout zajímavého výsledku.

Střih silně ovlivňuje časoprostor uvnitř díla. Čas je postaven primárně na délce záběrů a prostor na jejich úhlu. Dobrý případem je scéna z filmu *Život amerického hasiče (1903)*<sup>3</sup> , která je exemplárním případem manipulace s časoprostorem k vytvoření napětí. V této scéně je vyobrazen hasič, jak vylézá z okna hořícího domu. První záběr je natočen zevnitř a ponechán v celé jeho délce.

<u>.</u>

<sup>3</sup> Life of an American Fireman (1903) | ČSFD.cz . ČSFD.cz [online]. Copyright © 2001 [cit. 12.04.2022]. Dostupné z:<https://www.csfd.cz/film/185017-life-of-an-american-fireman/prehled/>

V následující scéně můžeme vidět stejný pohyb hasiče, ovšem tentokrát stojí kamera před hořícím objektem. Tím, že byl ten stejný pohyb zopakován, bylo docíleno časové expanze samotné scény a zároveň byl divák schopen vidět situaci z dvou pohledů.

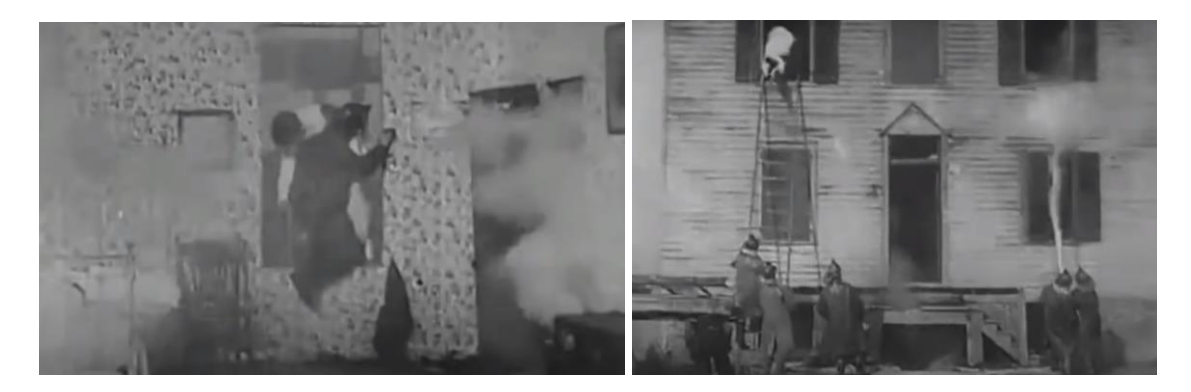

**Obrázek 1 - Hasič vylézaje z okna hořící budovy**

## <span id="page-12-0"></span>**Montáž**

Existuje jedna část tohoto procesu, kde se nejvíce aplikují střihačské schopnosti a tou je myšlena montáž. Můžeme ji vidět skoro v každém filmu a využívá se k vytváření svižných energických akčních scén nebo k urychlení části díla. Často prostředím montáže vytváříme cestovní scény nebo souboje mezi hrdiny. Dovoluje nám v krátkém časovém rozpětí ukázat činnost nebo událost se vší její krásou často s hudebním doprovodem, který výrazně posiluje atmosféru situace. Ovšem ne vždy hudba doprovází video. Někdy video doprovází hudbu. Hudba je natolik důležitá, že se dostane do popředí a diktuje střihačovi, kde má střih provést. Vznikne tak audiovizuální symfonie, jež perfektně kombinuje rytmus střihu a rytmus skladby. Tato praktika je oblíbeným nástrojem všech střihačů a má to své odůvodnění. Pokud se tato forma montáže vytváří s precizností a střihač do ní vloží kousek sebe, dílo se zapíše hluboko do divákova podvědomí.

Existují i montáže, jež jsou vysoce abstraktní a běžný divák nedokáže na první shlédnutí pochytit veškeré informace či skryté zprávy. Často hraje roli vzájemné prolínání vrstev rychle po sobě jdoucích snímků, jenž má za úkol diváka zmást a překvapit. Tyto typ se spíše vyskytuje v kratších abstraktních psychologických dílech, jež se zaměřují na jinou cílovou skupinu než většina děl.

## <span id="page-12-1"></span>**Skrytý význam v kompozici**

13/59 Přestože se toto téma týká spíše samotného natáčení záběrů, je natolik zajímavé, že ho mu chci věnovat pár řádků své práce. Kompozice znamená způsob naaranžování scény uvnitř

záběru. Jedná se o poskládání rekvizit, aby odpovídala režisérově představě. Pak je tu ovšem kompozice záběrů, jenž je ta zajímavá část tématu. Kompozicí záběru je myšlen způsob poskládání vizuálních elementů a určování pozice, z které má být scéna zabírána za účelem předání zprávy či emoce. Těchto zpráv si běžný divák většinou nevšimne, ale podvědomě to posiluje jeho chápání atmosféry situace a vztah přítomných postav. Dávat svým záběrům skrytý význam není nic neobvyklého a vyskytují se napříč všemi filmovými žánry ze všech koutů světa. Výjimkou nejsou ani animované filmy a série, kde je ovšem jejich výskyt ovlivněn na základě serióznosti a emočního zaměření díla.

Často se jedná o právě vizuální vyobrazení vztahu charakterů. Toho muže být docíleno mnoha způsoby. Oblíbeným způsobem bývá rozdělení postav pomocí vizuálního prvku mezi nimi. Tímto vizuálním prvek bývá třeba strom či sloup, jenž má přestavovat emocionální barieru anebo rozdílné postoje postav.

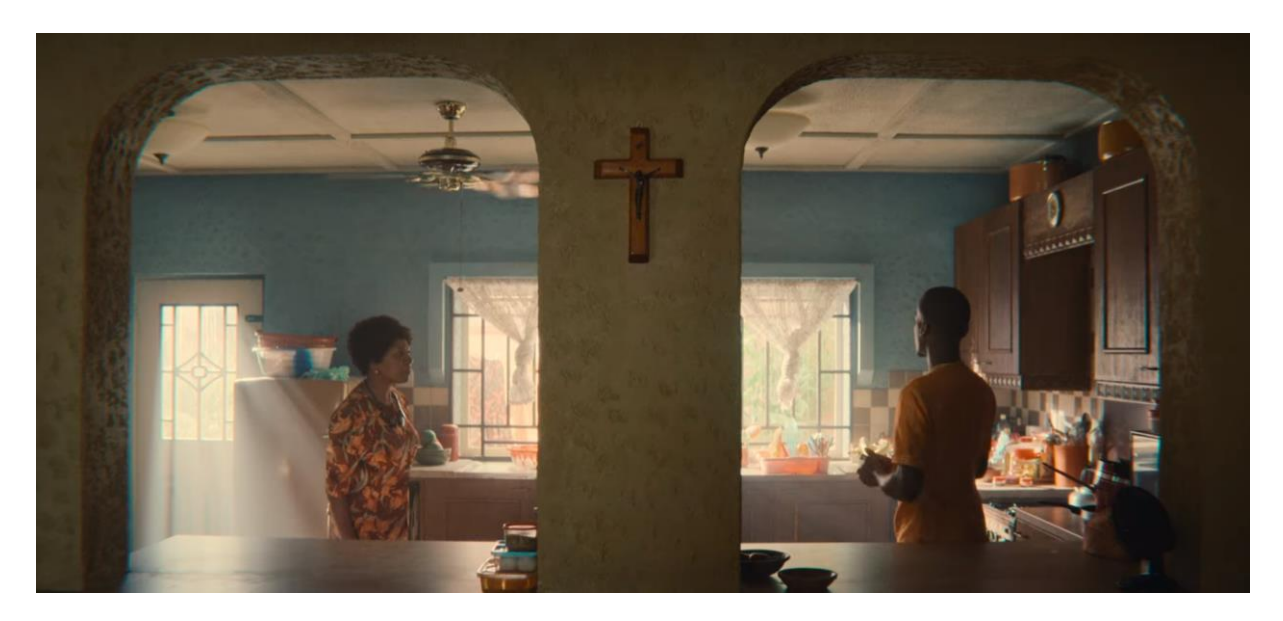

**Obrázek 2 - Vizuálně ztvárněná hádka mezi matkou a synem**

K posílení tohoto momentu a rozuzlení situace je následně tato bariéra překročena. To nastává ve chvíli, kdy se postavy usmíří a sejdou se na stejné straně jak emocionálně, tak i kompozičně. Překročit bariéru může postava i v nesprávnou chvíli, což může postavu v opozici rozhněvat a z kompozice odejít. Tento prvek se dá využít v mnoha scénářích mnoha způsoby. Bariéra může účinkovat ve více scénách a ztvárňovat tak vývoj mezilidských vztahů, a proto může být překročená mnohokrát po sobě anebo třeba nikdy.

Další způsob rozdělení může představovat absence očního kontaktu. Toho může být jednoduše docíleno přirozeně tak, že při rozhovoru bude jedna postava stát zády k té druhé, což

ovšem může místo smutných emocí představovat nezájem nebo lhostejnost. Pokud chceme docílit efektu, že mezi charaktery stále existuje silné emocionální pouto, ale i přes silnou vrstvu empatie nedokážou pochopit druhého, musíme využít optického ztvárnění. Skvělým příkladem je další scéna z již zmíněné série od Netflixu, Sex Education, jež je exemplárním případem skrytých zpráv v kompozici. V této scéně byl využit prvek zrcadla, jenž vytváří efekt absence očního kontaktu, přestože k sobě postavy stojí čelem.

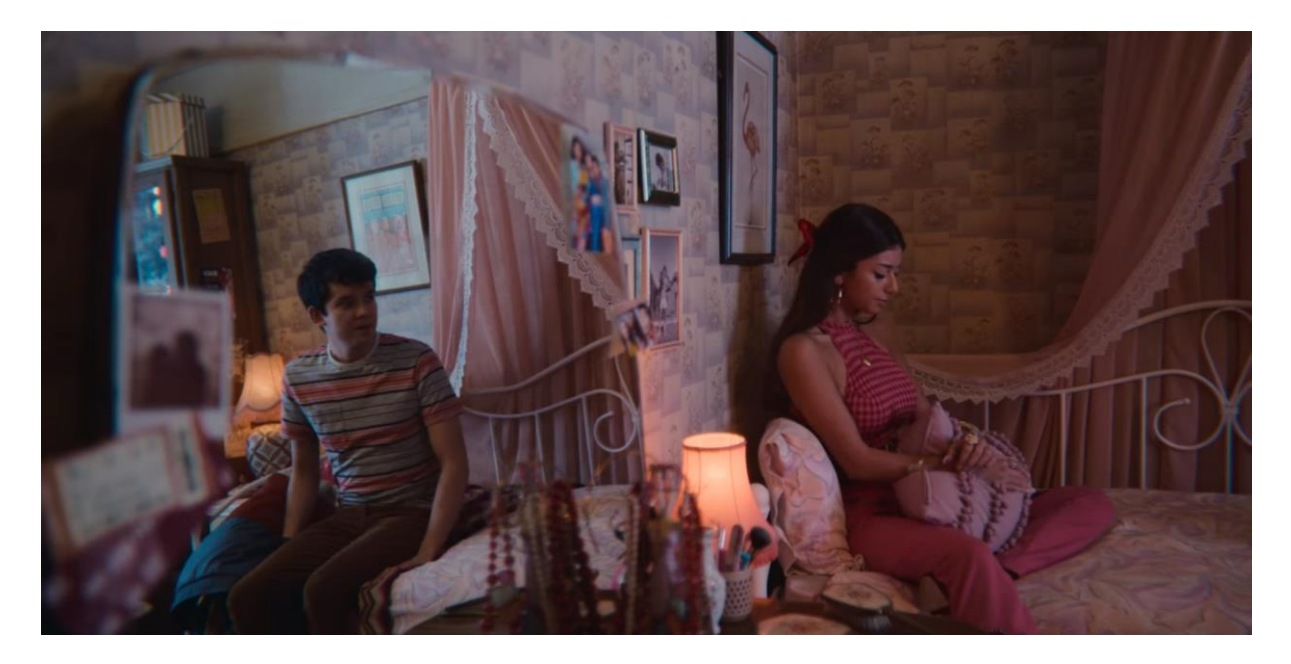

**Obrázek 3 - Vizuálně ztvárněná hádka mezi partnery**

Vizuální posílení scény nemusí vždy představovat jen neshody. Nonverbální komunikace je ve filmařině ztvárněná i různými tropy, jako například metaforou nebo symbolikou. Pokud se budeme držet kompozice záběrů, můžeme si uvést příklad na animovaném japonském filmu *Koe no katači*<sup>4</sup> , psychologickým dílem, jenž příběh o neslyšící dívce posiluje doprovodem všudypřítomné neverbální komunikace a symboliky. Ve filmu jsou využity jak prvky rozdělení protagonisty s jinou postavou, tak i prvky nové využívající zmíněných tropů. Důležité scény jsou kolikrát ukončeny krátkým střihem na květiny, které znázorňují pocity v předešlém záběru. I přestože, většina lidí nezná pravou symboliku květin, je jednoduché si ho domyslet díky jejich barvě a pozici v kompozici.

Tropy metafory či přirovnání lze aplikovat právě i v postprodukci. Při spojování dvou záběrů k sobě můžeme využít podobnosti prvků ve scénách. K tomuto výsledku se můžeme

<sup>&</sup>lt;u>.</u> <sup>4</sup> Koe no katači (2016) | ČSFD.cz . ČSFD.cz [online]. Copyright © 2001 [cit. 12.04.2022]. Dostupné z: <https://www.csfd.cz/film/442317-koe-no-kataci/prehled/>

dostat více způsoby, ať už rychlými prostřihy nebo třeba plynulými lineárními střihy mezi scénami. Při intenzivní scéně můžeme posílit situaci tím, že vložíme krátké rychlé prostřihy snímků na základě vnější podobnosti. Takže jestliže je protagonista chycen ve stejné situaci, jako byl předtím a v hlavě se mu tato podobnost vybaví, rychlým prostřihem můžeme tak dát divákovi tuto skutečnost najevo. Pokud chceme docílit více přirozeného efektu přirovnání, můžeme vytvořit kompozici dvou různých záběru vedle sebe ve stejnou chvíli. Tato praktika se dá využít třeba při rozchodu hlavních postav, kdy v jednom snímku bude zobrazena plačící žena v temné místnosti a v druhém snímku muž procházející večerním městem v deštivém počasí. Metaforou zde rozumíme podobnost slz a kapek deště a temného osvětlení.

## <span id="page-15-0"></span>**Střihy a přechody**

Střihy a přechody jsou pro střihače jako luk a šípy pro lučištníka. Je třeba tyto dva nástroje používat spolu a díky vzájemnému doplňování dosáhnout cíle. Každý přechod a každý střih má své využití, a přestože na první pohled důležitost jejich správného využití nepochopíme, nesmíme ji nikdy podcenit a využívat je bezmyšlenkovitě. Dobrý střihač dokáže zeditovat záběry, tak aby divákovi přišly střihy přirozené. Profesionál dokáže střihy udělat tak kvalitně, že je divák ani nezaregistruje.

Existuje spousta střihů a přechodů, v rámci zachování pohodlného čtení práce však zmíním jen ty nejdůležitější a nejvíce frekventované střihy. Kromě normálního střihu ze snímku na snímek tu máme často používaný *cutaway<sup>5</sup>* neboli prostřih. Úkolem toho střihu je zaměřit pozornost na relevantní objekt, který se vyskytuje sice mimo předešlý záběr, ale je v jeho viditelné vzdálenosti. Podobnost s prostřihem můžeme najít ve střihu pomocí akce *(cut on action<sup>6</sup> ).* Tento střih funguje stejně jako prostřih až na ten rozdíl, že se záběr utne při akci. Využívá se třeba při souboji, když protagonista někoho udeří a chceme udělat scénu trochu intenzivnější. Cut on action nám pomůže vytvořit efekt úderu více důvěryhodný a autentický. Jako poslední střih zmíním *match cut*<sup>7</sup> , o kterém jsem již mluvil jako o střihu

<sup>1</sup> <sup>5</sup> What is a Cutaway Shot? How and Why Editors and DP's Use it. Video, TV & Film Production Management Software | StudioBinder [online]. Copyright ©2022 STUDIOBINDER INC. [cit. 12.04.2022]. Dostupné z: <https://www.studiobinder.com/blog/cutaway-shot/>

 $6$  Cutting on Action (cut on action) - Filmmakers Academy. Filmmakers Academy - Online Filmmaking Courses [online]. Copyright © Hurlbut Visuals, All Rights Reserved. [cit. 12.04.2022]. Dostupné z: <https://www.filmmakersacademy.com/glossary/cutting-on-action-cut-on-action/>

 $\frac{7}{7}$  Match Cuts & Creative Transitions with Examples - Editing Techniques. Video, TV & Film Production Management Software | StudioBinder [online]. Copyright ©2022 STUDIOBINDER INC. [cit. 12.04.2022]. Dostupné z:<https://www.studiobinder.com/blog/match-cuts-creative-transitions-examples/>

spojeném s metaforu. Často se používá při přesunutí z jednoho místa do druhého. Střih využívá podobnosti ať už vizuální nebo zvukové. Vzniká tak jeden z nejvíce plynulých střihů, proto se mu také říká *match cut* (match = shoda).

Co se týče přechodů, můžeme ho brát jako přirozenější střih. Přechody jsou také delší, a tak využívají své délky při prolínaní dvou záběrů. Prolnutí je první a také nejčastější přechod. Jedná se o jednoduchý přechod mezi dvěma záběry pomocí průhlednosti a překrývání. Prolnutí může klást důležitost předchozí scény a vytvořit efekt pomíjivosti momentu. Lze také prolnout dva po sobě jdoucí záběry ze stejné lokace tak, abychom dali scéně více času. Za nejpřirozenější přechody mám takzvaný neviditelný střih a *L-Cut/J-Cut<sup>8</sup> .*  Neviditelný střih je na pomezí střihu a přechodu. Když záběr končí, pohled kamery přejede do černého bodu místnosti. Tam skončí a další záběr naopak z temného bodu vyjede. *L-Cut/J-Cut* je přechod zvukový. Na konci prvního záběru je slyšet audio ze záběru druhého a když proběhne střih audio pokračuje. Funguje to i naopak, kdy v druhém záběru pokračuje zvuk z prvního.

## <span id="page-16-0"></span>**Motion graphic design**

<u>.</u>

Motion graphic design neboli design pohyblivé grafiky (taktéž známé jako MoGraph) je postaven na jednoduchém principu grafického designu daného do pohybu. Setkává se zde design s animací za účelem vytvořit ze statické grafiky dynamické video. I Přes značný počet podobností jsou MoGraph a animace dvě rozdílné kategorie designu. Motion graphics design dosahuje pohybu skrze rozpohybování stálých obrázků bez zasahování děje. Na druhou stranu animace se celou dobu točí právě kolem příběhu. Je to způsob, jak obohatit komunikaci s divákem a přidat hloubku vypravovanému příběhu či předávané zprávě.

S pohyblivou grafikou se můžeme dnes setkat v každém typu média a ve všech kategoriích zábavního průmyslu. Díky své schopnosti zaujmout všechny věkové kategorie a jednoduchému získání pozornosti je motion design využíván čím dál víc, a to hlavně ve videích s marketingovým záměrem. Přestože se prvky pohyblivé grafiky objevují i ve vysoce rozpočtových filmech nebo seriálech, nejdůležitější roli hrají při výrobě reklamních spotů ostatních propagačních materiálů. Důvodem je možnost ukázat a detailně popsat produkt skrze

<sup>8</sup> What Are J Cuts & L Cuts: Definitions & Examples. Premium Music for Content Creators | Epidemic Sound [online]. Copyright © Epidemic Sound [cit. 12.04.2022]. Dostupné z: https://www.epidemicsound.com/blog/jcuts-and-l-

cuts/?\_us=adwords&\_usx=11403184551\_&utm\_source=google&utm\_medium=paidsearch&utm\_campaign=11 403184551&utm\_term=&gclid=Cj0KCQjwxtSSBhDYARIsAEn0thQOlzZtPW2nZH7z\_ztusxLNhvzRD\_xaQrz A444UuTB6jorv3dHwBIwaAsvkEALw\_wcB

jednoduše konzumovatelný způsob. Pomocí motion graphics lze vytvořit vysvětlující edukativní spot, jež má ukázat proces a koncept produktu, nebo spot emotivní, jehož účelem je vytvořit určitý pocit k produktu a posílit motivaci.

Existuje několik forem, kterých pohyblivá grafika nabývá. Nejčastěji se vyskytuje jako *overlay*<sup>9</sup> , tedy vizualizace dat, ikon, ilustrací či textu v kombinaci s hraným videem *(live-action)*<sup>10</sup> a aplikuje se hlavně v marketingově zaměřených videích. Podstatou této techniky je natočení videa a následné doplnění pohyblivé grafiky, která pomáhá obsah lépe strávit a vytvořit zajímavější zážitek pro diváka. Tato metoda je v televizním prostředí stále preferovaná nad ostatními, kvůli myšlence, že reklamní spoty s reálnými herci jsou více důvěryhodné a divák má větší tendenci produkt zakoupit. Spojení produktu se sympaticky působícím hercem či známou osobností, vyvolává v divákovi pocit důvěry díky vytvoření *parasociálního vztahu*<sup>11</sup> s danou osobou, a proto je tato forma propagace stále profesním standardem a doplnění o motion design je jen bonus.

Druhou formou jsou videa čistě vytvořená pomocí motion graphics. Jedná se o plně animovaná videa vytvořených jen pomocí počítačové grafiky. Spadají jsem třeba animovaná *intra*, *outra*<sup>12</sup> a přechody, které můžeme vidět u *mainstream* medií již desítky let anebo krátké animované spoty, jejichž popularita stoupá v poslední době stále více. Uvítací, závěrečné a přechodné scény využívají hlavně pohyblivé typografie a animace prvků definujících značku. Můžeme je najít téměř před každým filmem, televizní sérií, propagačním videem anebo hudebním *klipem*<sup>13</sup>. Co se týče kompletně animovaných videí, tak ty se začaly využívat až v poslední době k propagaci a popsání výrobku či služby. Lze je provést v každém uměleckém stylu dle cílové skupiny a poskytují nejjednodušší sdílení informací, které pochopí i ti nejmladší diváci.

Ruku v ruce pracuje pohyblivá grafika i s utvářením uživatelského rozhraní na webových stránkách, v aplikacích anebo i ve videohrách. To spadá do činností UX (uživatelská zkušenost/zážitek) a UI (uživatelské rozhraní) designerů. Jejich úkolem je vytvořit přívětivé prostředí a přetvořit pouhé získávání informací a ovládání prostředí na zážitek.

<u>.</u>

<sup>9</sup> Overaly = překrytí, nadřazená vrstva videa

<sup>&</sup>lt;sup>10</sup> Live-action = hraný film

<sup>&</sup>lt;sup>11</sup> What Is a Parasocial Relationship?. Verywell Mind - Know More. Live Brighter. [online]. Dostupné z: <https://www.verywellmind.com/what-is-a-parasocial-relationship-5210770>

<sup>12</sup> Intro = úvod do videa; Outro = závěr videa

 $13$  Klip = krátký filmový záběr nebo zvuková nahrávka

## <span id="page-18-0"></span>**VFX**

Nejkomplexnější částí postprodukce je část Vizuálních efektů (VFX = Visual Effects)*.* Jedná se o souhrn jednotlivých činností, jejichž celek vytváří realisticky působící efekty na plátně. Iluze reality je hlavním kormidlem při tvorbě vizuálních efektů. Na rozdíl od motion graphics působí VFX realisticky, a přestože většinou víme, že se jedná o počítačem upravený záběr, stále nám dává pocit, že by daný záběr mohl teoreticky existovat. Většina vizuálních efektů se opírá o fyzické zákony a snaží se podle nich formovat neexistující scény. VFX nejsou ovšem jenom počítačem generované nereálné objekty, které člověk jasně považuje za filmový trik. Velkou částí tohoto oboru je i odstraňování nechtěných objektů, přidávání malých detailů nebo i velkých objektů, jejichž skutečnost by běžný divák těžko popíral. Kouzlem VFX je právě manipulace s realitou, tak aby si toho divák nevšiml. Právě tyto maličkosti šetří filmovým studiím spoustu peněz. Proto jsou někdy vizuální efekty popisovány jako "líný způsob" tvorby audiovizuálních děl. Toto mínění je však více než milné vzhledem k náročnosti celého postprodukčního procesu.

Přestože se nechci příliš zaobírat terminologií, chtěl bych v rychlosti vysvětlit rozdíl mezi speciálními a vizuálními efekty, vzhledem k tomu, že lidé často tyto slovní spojení zaměňují. Oba obory sice vytvářejí stejný výsledek, ale používají k tomu jiné nástroje. Speciální efekty se vytvářejí přímo při natáčení tradičními způsoby. Na druhou stranu vizuální efekty se vytvářejí až v postprodukci za využití počítačových softwarů a grafiky. Zajímavostí je, že i část VFX vyžaduje přítomnost některého zástupce přímo při natáčení. Tento zástupce či supervizor pomáhá s natáčením, aby poté bylo studio vizuálních efektů schopné vytvořit kvalitní práci. Zde práce v terénu nekončí. Přestože existují veřejně dostupná internetová uložiště s referenčními obrázky a modely, nejlepším způsobem, jak získat inspiraci a potřebné informace je skrze fyzické prohlížení a následné zachycení a uložení do databanky.

## <span id="page-18-1"></span>**Tvorba CG objektů**

1

Natáčení a tvorba modelů probíhá ve stejnou chvíli, stejně tak základní *rigging, shading texturing, lighting*<sup>14</sup> a vše týkající se modelů. Přestože všechny tyto disciplíny mohou vypadat jako práce jednoho člověka, opak je pravdou. Jestliže mluvíme o velký VFX týmech, každou z těchto činností obstarává několik lidí. Jenom na samotném modelování pracuje několik

<sup>&</sup>lt;sup>14</sup> Disciplíny tvorby VFX, jsou jim věnované jednotlivé kapitoly.

lidí, vzhledem k tomu, že každý model vyžaduje jinou sadu technik a dovedností a často i jiný software.

Každý člověk, co se podílí na tvorbě postav, musí znát anatomii a perspektivu. Aby bylo dosaženo iluze reality, je potřeba přizpůsobit postavu reálné anatomii a vlivu přírodních živlů na vzhled. Je třeba pochopit způsob, jakým se daný objekt pohybuje nebo by se teoreticky měl pohybovat, jedná-li se o neexistující objekt.

#### <span id="page-19-0"></span>**Modeling a sculpting**

1

Existuje více způsobů, jak vytvořit model. Těmi nejdůležitějšími je *poly modeling<sup>15</sup> a sculpting<sup>16</sup>. Poly modeling* je nejstarší a nejzákladnější způsob tvorby modelů a dnes se převážně využívá u modelů s tvrdým povrchem. Na mysli mám třeba budovy, auta nebo třeba nábytek. Důvodem je právě způsob, na kterém je *poly modeling* založen. Slovo poly znamená polygon a kolem těch se celá technika točí. Základem je nějaký jednoduchý geometrický

tvar, který následně přeměňujeme na model vytvářením *polygonů*<sup>17</sup> a s jejich následném manipulováním. Od této techniky se dále odvíjejí několik dalších technik, které jdou mnohem více do hloubky, ale kvůli obsáhlosti tohoto tématu, se jim bohužel nemůžu věnovat.

Na druhou stranu sculpting je mnohem méně o počítání polygonů a mnohem více o kreativním a uměleckým vytváření modelů. Často je přirovnáván k fyzickému modelování z hlíny, ale v počítačovém prostředí. Na rozdíl od ostatních způsobů modelování je poměrně jednoduchý po té technické stránce. Ovšem nám dovoluje jít mnohem více do hloubky a opravdu detailně propracovat organické povrchy, a proto je používán hlavně při tvorbě postav. Sculpting je díky své kreativní nátuře a jednoduchému ovládání velmi atraktivní pro začínající 3D modeláře. Přestože je sculpting úžasná disciplína, modelovat ve *sculpting*  softwarech objekty s tvrdým povrchem je horror, a proto je třeba pochopit, kdy využít jakou metodu.

<sup>&</sup>lt;sup>15</sup> How to Make High-Poly Models | Game-Ace. Game Development Company | Game-Ace [online]. Copyright © 2005 [cit. 12.04.2022]. Dostupné z:<https://game-ace.com/blog/high-poly-models/>

<sup>&</sup>lt;sup>16</sup> What is 3D Digital Sculpting?. Concept Art Empire - Tips & Resources For Artists [online]. Copyright © 2022 Concept Art Empire [cit. 12.04.2022]. Dostupné z:<https://conceptartempire.com/what-is-3d-sculpting/>

 $17$  Polygon = nejjednodušší prostorové těleso se 3 nebo více body a hranami

### <span id="page-20-0"></span>**UV Mapping**

Jedná se o činnost úzce spojená s texturováním a stínováním modelů. Hlavní aktivitou *UV mappingu je UV unwrapping*<sup>18</sup>. V rychlosti tato technika rozkládá povrch objektu na 2D plochu, na kterou se následně nanáší textury. 2D plocha a 3D objekt jsou dynamicky propojeny a tím pádem se při texturingu používají souběžně. Náročnost této činnosti se odvíjí od složitosti a detailnosti modelu.

### <span id="page-20-1"></span>**Rigging**

*Rigging* je jednoduše řečeno, vytváření kostry objektu. Tato kostra nám pomáhá určit pohyblivé části objektu a způsob, jak bude pohyb fungovat. Logicky nebudeme vytvářet kostru u nehybného objektu, ale spíše u organických a mechanických objektů. U humanoidů a zvěře musí být kostra komplexní. Jedná-li se o plně animovanou důležitou postavu, je potřeba udělat rig i pro nejmenší části těla: prsty, jednotlivé části obličeje pro mimiku. Jakmile je *rigging*  postavy hotov, model je předán animátorům, kteří mají animaci na starost.

### <span id="page-20-2"></span>**Texturing a shading**

Jakmile je objekt vymodelován, nachází se v bezbarvém šedivém stavu. Náplní práce *texturing a shading*<sup>19</sup> umělců je dát těmto modelům život. Oddělení, jež má tuto práci na starost, dostane informace k tomu, jak má objekt vypadat, jak je starý, v jakém prostředí se nachází a tak dále. Základem je analýza stárnutí a opotřebovávání určitých materiálů a snaha napodobit vizuál reálného objektu, složeného z tohoto materiálu. Hodně se zde opírá o referenční obrázky a reálné objekty. Pomocí několika nástrojů se kombinují a upravují textury, přičemž se následně objekt stínuje.

V této profesi je důležité znát chování světla v kombinaci s různými povrchy. Je třeba znát jakým způsobem se bude světlo odrážet, jak bude vrhat stín, zda a jak moc bude objektem světlo procházet a tak dále. Sice je lighting samostatná disciplína, ale určité metody se využívají už při vytváření textur a stínování. Samotný lighting řeší vliv světla přímo ze scény na animovaný CG (Computer Graphics – Počítačová grafika) objekt.

<sup>&</sup>lt;sup>18</sup> What is UV Mapping & Unwrapping?. Concept Art Empire - Tips & Resources For Artists [online].

Copyright © 2022 Concept Art Empire [cit. 12.04.2022]. Dostupné z: [https://conceptartempire.com/uv-mapping](https://conceptartempire.com/uv-mapping-unwrapping/)[unwrapping/](https://conceptartempire.com/uv-mapping-unwrapping/)

 $19$  Texturing = texturování; Shading = stínování

## <span id="page-21-0"></span>**Animace**

Jak jsem již zmiňoval, k animátorům se dostanou už *nariggované* modely. Ovšem kvůli menšímu zatížení softwaru a hardwaru dostávají jen zjednodušené verze. Opět je třeba znát anatomii a perspektivu. Animace probíhá hierarchicky. Tím je myšleno postupně od nejzákladnějších pohybů k pohybům detailním. Za prvé se jedná o jednoduší a logický pracovní postup a zároveň tak může animace probíhat souběžně s některým *riggováním*.

## <span id="page-21-1"></span>**FX**

FX je do určité míry samostatná disciplína, která mírně odbočuje od zmíněných činností, jež spolu vysoce souvisí. Jedná se o vytváření realistických živlů jako je voda, oheň, kouř a podobně. FX umělci se paradoxně snaží zkrotit tyto nezkrotitelné živly, aby vyhovovaly vyobrazovaným situacím. Pro co největší realističnost se vytvářejí takzvané FX simulace. V těchto simulacích se vytvoří scéna z filmu a následně se v ní tyto živly testují. V tomto 3D prostředí se testuje chování částic, tekutin, ale také deformace vytvořených CG objektů.

## <span id="page-21-2"></span>**Compositing**

*Compositing*<sup>20</sup> je ve směs skládání všech vytvořených elementů a záběrů v jeden celek. Je to finální část procesu VFX a výsledkem jsou scény, které vidíme ve filmu. Složení není vše o čem *compositing* je, je to spíše cíl, kterého se činnostmi *compositingu* snažíme docílit. K vytvoření dobře vypadajícího záběru potřebujeme analyzovat a zmapovat záběry, oddělit objekt či herce od pozadí a rozdělit záběry na jednotlivé vrstvy, mezi které následně vnášíme VFX elementy.

## <span id="page-21-3"></span>**Tracking/Matchmoving**

<u>.</u>

Jde o mapování scény počítačem abychom ji mohli dynamicky upravit. Pomáhá nám tak vložit objekty do prostředí nebo je naopak odstranit. *Tracking*<sup>21</sup> rozlišujeme na 2D a 3D. Dvourozměrný *tracking* nám dovoluje snímat jen bezprostorový pohyb bez perspektivy. Na základě 2D *trackingu* pak můžeme správně pozicovat objekt, ale nikoliv změnit jeho velikost a vzdálenost od kamery. 3D *tracking* je mnohem důležitější. Softwary na 3D *tracking*

<sup>&</sup>lt;sup>20</sup> What is Compositing? VFX Compositing Techniques Explained. Video, TV & Film Production Management Software | StudioBinder [online]. Copyright ©2022 STUDIOBINDER INC. [cit. 12.04.2022]. Dostupné z: <https://www.studiobinder.com/blog/what-is-compositing-definition/>

<sup>&</sup>lt;sup>21</sup> Art of Tracking Part 1: History of Tracking – fxguide. fxguide – vfx and 3D news [online]. Copyright  $\circledcirc$ fxguide, LLC [cit. 12.04.2022]. Dostupné z:

[https://www.fxguide.com/fxfeatured/art\\_of\\_tracking\\_part\\_1\\_history\\_of\\_tracking/](https://www.fxguide.com/fxfeatured/art_of_tracking_part_1_history_of_tracking/)

nám dovolují zmapovat pohyb záběru a objektů v něm zachycených s perspektivou. Vlastnosti zmapovaného záběru následně můžeme přenést na jakýkoliv externí objekt, který chceme do scény přidat

Tento proces nese někdy název *matchmoving* Každý pro tyto slova má jiný význam a představuje si pod nimi trochu jiný proces. Záleží na přesném oboru daného člověka a délce jeho působení. Obecně je tracking chápán jako pohyb kamery ve scéně a *matchmoving* jako pohyb objektu ve scéně.

Průběh trackování záběru je většinou stejný a úroveň automatického *trackování* záleží na softwaru. K trackování potřebujeme, aby měl záběr výrazné body rozmístěné v prostoru. K tomu většinou poslouží rohy objektů s vysokým kontrastem. Někdy se při natáčení dávají do prostoru různé značky, sloužící právě jako trackovací body, které se následně odstraní v postprodukci. Aby proběhl tracking správně, je potřeba mít v záběru rozmístěné objekty v různých vzdálenostech od kamery, aby software lépe zjistil hloubku scény. Tracking softwary jsou obohaceny o funkci *autotracking*<sup>22</sup>, která dokáže určit mapovací body sama a do určité míry samostatně udělat celý tracking místnosti. Výsledek je ovšem často potřeba manuálně dopilovat definováním bodů a následně *frame-by-frame*<sup>23</sup> manipulací, tam kde software udělal chybu. Většinou platí pravidlo: čím více bodů, tím lepší *tracking.* 

Zasadit objekt do scény lze i kompletně manuálně tak, že budeme postupně snímek po snímku hýbat s objektem, ale nikdy nebudeme schopni vytvořit přesnou trajektorii. Této metodě se v praxi říká *Point Tracking*<sup>24</sup> .

#### <span id="page-22-0"></span>**Keying**

<u>.</u>

*Keying* neboli klíčování využívá rozdílu barev mezi objektem a jednobarevným plátnem, které je za objekt umístěno. Toto plátno je vyráběno ve dvou barvách: modrá a zelená. Právě kvůli barvám pláten se těmto metodám někdy říká *"blue screen"* a *"green screen"<sup>25</sup>. Keying* slouží k oddělení objektu od pozadí, tak aby se mohl jednoduše dát do jiné scény, popřípadě přidat

<sup>22</sup> Tracking & Matchmoving #3 - Trackovací body | VFXcz. VFXcz | Český web o vizuálních efektech [online]. Dostupné z:<http://vizualniefekty.cz/tracking-matchmoving-3-trackovaci-body/>

 $23$  Frame-by-frame = snímek po snímku

<sup>&</sup>lt;sup>24</sup> Tracking & Matchmoving #1 - Bodový tracking | VFXcz. VFXcz | Český web o vizuálních efektech [online]. Dostupné z:<http://vizualniefekty.cz/tracking-matchmoving-1-bodovy-tracking/>

<sup>&</sup>lt;sup>25</sup> Blue Screen Vs. Green Screen: Which One Do You Need?. Curated Royalty-Free Music Library - PremiumBeat [online]. Copyright © 2005 [cit. 17.04.2022]. Dostupné z: [https://www.premiumbeat.com/blog/blue-screen-vs](https://www.premiumbeat.com/blog/blue-screen-vs-green-screen/)[green-screen/](https://www.premiumbeat.com/blog/blue-screen-vs-green-screen/)

za něj pozadí jiné. Aby bylo klíčování kvalitní a nebylo poznat, že se jedná o filmový trik, musí být objekt a plátno dobře osvětlené, aby objekt nevrhal stín.

*Keying* je základní technika, která se běžně využívá i v amatérských videích. Internet je plný efektů na zeleném pozadí, které jsou volně ke stažení a dají se jednoduše aplikovat do každého videa.

### <span id="page-23-0"></span>**Rotoscoping/Masking**

Další dosti běžná technika je *rotoscoping*<sup>26</sup>, taktéž známa jako *masking*. Využití je stejné jako u klíčování, a to oddělit objekt nebo část záběru od zbytku záběru. Na rozdíl od klíčování je *rotoscoping* časově náročnější. Spočívá v tom, že potřebujeme ručně obtáhnout vybranou část a vložit ji na novou vrstvu. Problém je ten, že to stejné se musí udělat u všech ostatních snímků, kde chceme objekt oddělit od pozadí. Novodobé softwary už naštěstí obsahují funkci, která udělá velkou část práce za nás. Kvalita automatického maskování záleží na kontrastu záběru, ale stejně je většinou třeba automatický výběr manuálně doupravit.

### <span id="page-23-1"></span>**Odstranění/přidání objektu do prostoru**

Kombinace několik technik jako je *rotoscoping, tracking* či překreslování *(paint fixing).* Jak název napovídá, jde o odstranění a přidání menších objektů do scén. Odstranit můžeme třeba logo na tričku nebo pomocné dráty nainstalované při natáčení. Přidat můžeme mimo CG objekty i třeba plakát, malbu na zeď nebo třeba přidat objektu hrubší texturu a tak dále.

## <span id="page-23-2"></span>**Color grading a color correction**

<u>.</u>

Každá barva reprezentuje jistý pocit a zachycuje určitou atmosféru. Barvy přibližují kontext a utvářejí myšlenku scény. Abychom ovšem dokázali vyvolat emoci pouhým zbarvením snímku, musíme znát symboliku barev a jejich dopad na lidskou psychiku. Každý člověk si význam scény interpretuje individuálně, ale vytvořená emoce se většinou odvíjí od určité lidské predispozice vnímat barvy jistým způsobem. Barvy obecně chápeme buď jako chladné (modrá, zelená atd) anebo teplé (oranžová, žlutá atd). Toto teplotní vyjádření barev platí jak pro fyzický projev tepla, tak i emoční vnímání situace. Faktem je, že se naše emoce často odrážejí od teploty, ale není to však pravidlem. Zimní období má velká část populace zafixované jako pochmurné a depresivní, a proto vznikají tyto konexe. Chlad často symbolizuje melancholii.

<sup>&</sup>lt;sup>26</sup> Rotoscoping: Everything You Need to Know - NFI. Nashville Film Institute - NFI [online]. Copyright  $\odot$ Nashville Film Institute [cit. 12.04.2022]. Dostupné z:<https://www.nfi.edu/rotoscoping/>

Přestože nám tento stav není příjemný, je potřebný k určitému uvědomění a akceptování reality. Když k tomuto smíření dojde, přichází pak na řadu klid a pocit nového začátku. Situace, kde lze tuto "pozitivní melancholii" vyobrazit, je například brzké ráno ještě před úplným východem slunce, kde přirozeně převažují studené barvy. Ve filmařině se tento jev vyskytuje poměrně často, a to v mnoha podobách. Je to ta chvíle, kdy se protagonista smíří se ztrátou nebo ten moment po vítězství v úmorné bitvě. Chladné barvy se ovšem vyskytují i v teplých podmínkách: například letní obloha nebo třeba moře.

To, co jsem teď popsal je *color grading*<sup>27</sup>. Snaha o vytvoření atmosféry pomocí optimalizace barevné palety snímku. Je to proces, kdy se snažíme přiblížit záběr realitě, kterou příběh vypráví. Pomocí technik *color gradingu*, manipulujeme s pozorností diváka a umožňujeme tak dílu naplnit jeho potenciál.

Jako příklad excelentního *color gradingu* uvedu britskou televizní sérii *Utopia*<sup>28</sup> . Barevné zpracování tohoto díla je naprosto unikátní a skvěle vystihuje jeho myšlenku. Ve zkratce se jedná o příběh založený na konspiračních teoriích a různorodých spiknutích. S těmito tématy často přichází chaos, šílenství a mánie a tvůrci *Utopie* to dokázali perfektně zachytit. V sérii převládají vysoce saturované barvy v kombinaci se značným kontrastem, kde má hlavní roli ikonická žlutá barva. Tyto zářivé barvy jsou pravým opakem toho, co by člověk u mysteriózního thrilleru čekal, a právě tento rozpor vyvolává v divákovi pocit nepohody a úzkosti, pocity, které prožívají i hlavní postavy.

<sup>&</sup>lt;sup>27</sup> The Difference Between Color Correction & Color Grading - SNEAKY BIG | SNEAKY BIG. Scottsdale, Arizona Video Production Studio | SNEAKY BIG [online]. Copyright © 2022 SNEAKY BIG Studios [cit. 12.04.2022]. Dostupné z:<https://sneakybig.com/the-difference-between-color-correction-color-grading/> <sup>28</sup> Utopia (2013) | ČSFD.cz . ČSFD.cz [online]. Copyright © 2001 [cit. 12.04.2022]. Dostupné z: <https://www.csfd.cz/film/334795-utopia/prehled/>

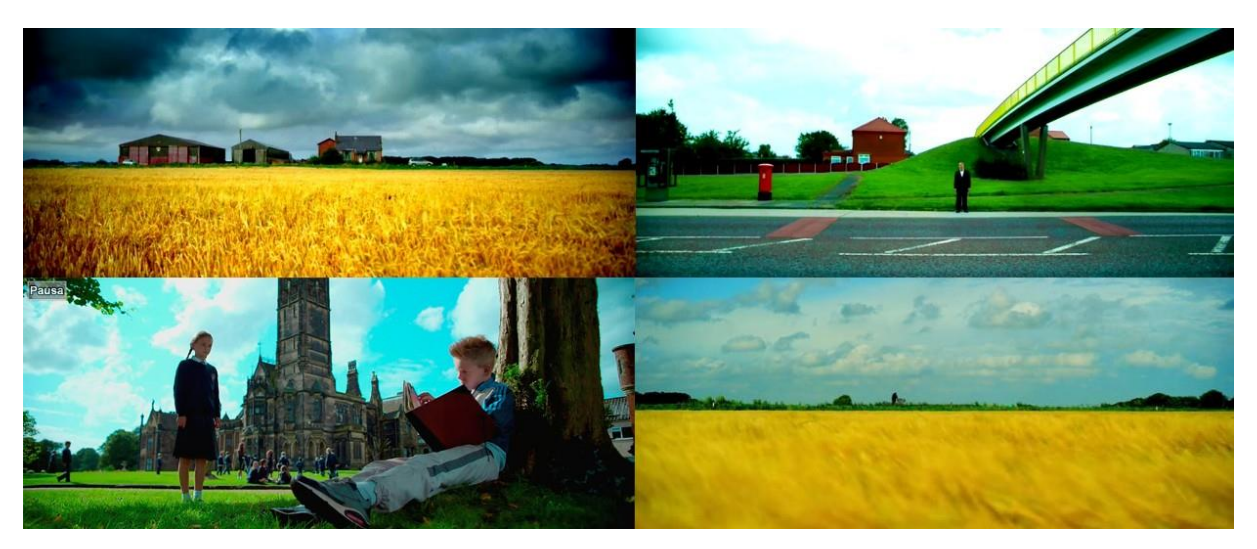

**Obrázek 4 – Vysoce saturované scény s převládající žlutou barvou**

*Color grading* jde ruku v ruce s *color correction* neboli úpravou barev. Jedná se úpravu původního snímku tak, aby se jednotlivé scény shodovaly a blížily se co nejvíce realitě. Je to spíše technická činnost než činnost kreativní, protože moderní softwary dokáží udělat hlavní korekci barev za nás, pokud jsme tedy obeznámeni se strojem, který byl k natáčení použit. V procesu se snažíme odstranit nečistoty a správně manipulovat se světlem, aby následný *color grading* dosáhl potřebné kvality. Jak *color grading*, tak i color correction je práce jednoho člověka, a proto se tyto dvě disciplíny neustále protínají.

## <span id="page-25-0"></span>**Audio postprodukce**

Poslední činností postprodukce je postprodukce audia. Tvrzení, že jde o finální část postprodukce není tak zcela pravdivé, spíše se jedná o poslední samostatnou činnost před závěrečným shromáždění všech dosavadně individuálně tvořených pasáží a konečném zhotovení díla.

K práci se zvukem je třeba přistupovat s myšlenkou a vizí. Zvuk by se měl shodovat jak s prostředím, tak i s charakterem postavy, protože každý zvuk může rozvinout postavu po osobnostní stránce a pomoc vyprávět příběh. Každému zdroji zvuku, ať už se jedná o živou či neživou věc, je přiděleno několik zvukových stop a navzájem se prolínajících vrstev. U vysokorozpočtových produkcí se pracuje se zvukem na tak detailní úrovni, že je jeden zvuk nahrán více mikrofony a pečlivě rozdělen na jednotlivé izolované kusy audia, aby nad ním sound editor a sound mixer měli absolutní kontrolu.

Audio díla lze rozdělit na 3 logické celky: dialog, efekty a hudba, kde se každý z těchto celků skládá z několika dalších odvětví. Hudbu má na starost najatý skladatel, který vytváří originální *soundtrack* pro film, popřípadě je hudební stránka díla obstarána skrze zakoupení licencí na již existující skladby. Dialog a efekty jsou zpracovávány *sound editing* týmem.

## <span id="page-26-0"></span>**Sound editing**

Jedná se o podkategorii audio postprodukce, která se zabývá úpravou původního zvuku díla a přidáváním a tvorbou potřebných externích zvuků. *Sound editor*<sup>29</sup> či editoři dostane finální *render<sup>30</sup>* se všemi vizuálními efekty a k tomu zvuk z natáčení. Jeho práce je audio vyčistit a upravit a nově přidané zvukové prvky synchronizovat s videem.

Setkáváme se zde s termínem "*sound design*<sup>31</sup>", který je perfektním vyjádřením hlavní náplně *sound editingu*. Jde o vytvoření estetického vzhledu ve formě zvukových vln. Opět se jedná o umělecké ztvárnění atmosféry ovšem v jiné disciplíně. Stupňování zvuku ke zvýšení napjatosti situace, soustředění na určitý zvukový prvek, manipulace s hlasitostí a vzdáleností prvku od diváka, střídání absolutního ticha a náhlého hluku pro amplifikování intenzity – to všechno je v rukou *sound editora*. Někdy je třeba vytvořit neexistující zvuky pro neexistující předmět. Zde hraje roli fantazie a hledání vnější podobnosti v jiných, již existujících objektech nebo materiálech, z nichž by byl předmět vyrobený. To vše je součástí vytvoření zvukového designu díla, které má přenést nějakou myšlenku v důstojné kvalitě.

## <span id="page-26-1"></span>**Sound mixing**

1

Zde dochází k finálním spojení všech audio prvků i s hudbou. Zajišťuje se, aby vše znělo přirozeně a vyváženě. Zároveň se musí zařídit, aby audio odpovídalo technickým požadavkům a standardům. Zvuk musí znít dobře v každém prostředí a médiu, takže je třeba se postarat o zaručení jeho kvality. Základní technikou *sound mixingu* je *EQ*<sup>32</sup> neboli ekvalizér, který slouží k izolování určité frekvence a úpravě hlasitosti.

<sup>&</sup>lt;sup>29</sup> Sound editor = člověk, co pracuje se zvukem (mimo hudební sféru)

 $30$  Jako postatné iméno, Render = vyrenderovaný výsledek (produkt po digitálním vykreslení), Renderovat = proces digitálního vykreslování

<sup>&</sup>lt;sup>31</sup> What is Sound Design for Film? Definition, Examples & Ultimate Guide. Video, TV & Film Production Management Software | StudioBinder [online]. Copyright ©2022 STUDIOBINDER INC. [cit. 12.04.2022]. Dostupné z:<https://www.studiobinder.com/blog/what-is-sound-design-for-film/>

<sup>&</sup>lt;sup>32</sup> EQ 101: Everything You Need to Know About Equalization | LANDR Blog. LANDR Blog: Music Production, Mixing, Creativity [online]. Copyright © [cit. 12.04.2022]. Dostupné z: [https://blog.landr.com/eq](https://blog.landr.com/eq-basics-everything-musicians-need-know-eq/)[basics-everything-musicians-need-know-eq/](https://blog.landr.com/eq-basics-everything-musicians-need-know-eq/)

# <span id="page-27-0"></span>**Postprodukční softwary**

Většina postprodukce v dnešní době probíhá v prostředí editačních softwarů. Na trhu je jich spousta a každý se využívá k jiné činnosti anebo nabízí jiné funkce. Vše probíhá ve virtuálním prostředí, kde se můžeme neustále vracet a upravovat, mazat či přidávat různé efekty, záběry a tak dále. Proces probíhá na časové ose, kde aplikujeme všechny efekty kombinujeme různé vrstvy audia a videa. Té se slangově říká "timeline" nebo "timelina", což je přímý anglický překlad českého slova "časová osa", upravený do lidové mluvy.

Těmto programům říkáme *NLE (Non-linear editing) softwary*<sup>33</sup>. Jinými slovy podporují nedestruktivní úpravu videa a audia, kde se můžeme volně pohybovat a soustředit se na více věcí najednou. Před zavedením editačních softwarů probíhala postprodukce lineárně, to znamená, že se vše muselo dělat chronologicky a proces byl destruktivní. Pokud bylo potřeba upravit nějaký kus již zeditované části videa, nastaly dvě možnosti. Buď zaměnit jeden záběr za druhý anebo se vrátit k bodu změny, nahrát nový záběr a znovu nahrát všechny následující záběry, které byly touto změnou vymazány.

## <span id="page-27-1"></span>**Stříhací softwary**

Co se týče stříhacích softwarů, těch je na trhu asi ze všech nejvíce. Kvůli vzrůstající popularitě amatérské tvorby videí přicházejí na trh neustále nové možnosti, ať už placené či nikoliv. Stříhací programy střední a vyšší třídy poskytují mnohem více než jen možnost zkracovat a kombinovat *klipy* a dávat je do pohybu. Přicházejí s pokročilými úpravami zvuku, barev a s velkou škálou efektů a mnoho dalšího. K vytvoření amatérského či nízkorozpočtového propagačního videa bohatě stačí jeden stříhací software, popřípadě v kombinaci s jedním *motion graphics* programem.

## <span id="page-27-2"></span>**Adobe Premiere Pro**

1

Jedná se o nejčastěji využívaný editační program vyšší třídy pro úpravu videa. Na trh byl uveden roku 2003 společností *Adobe*<sup>34</sup> jako nástupce jejich populárního programu *Adobe Premiere*, který byl průkopníkem nelineární editačních softwarů v devadesátých letech.

<sup>&</sup>lt;sup>33</sup> Linear and non-linear editing - Adobe Premiere and QuickTime. Explore Museums Victoria's humanities and natural sciences collections [online]. Copyright © [cit. 12.04.2022]. Dostupné z: <https://collections.museumsvictoria.com.au/articles/2786>

<sup>34</sup> [online]. Dostupné z: [https://www.adobe.com](https://www.adobe.com/)

Je součástí balíčku *Adobe Creative Cloud*<sup>35</sup>, jenž obsahuje řadu *Adobe* programů využívaných ke kreativní činnosti. Kompatibilní je jak na *macOS<sup>36</sup> ,* tak i na *Windows<sup>37</sup> .* Miláčkem veřejnosti je díky absolutní kontrole na všemi úpravami s úžasným smyslem pro detail na úrovni jednotlivých snímků a přizpůsobitelnému rozhraní. Je nejčastěji využíván k vytváření propagačních a amatérských videí, ale v kombinaci s dalšími programy umožňuje i tvorbu celovečerních filmů jako je *Avatar (2009)*<sup>38</sup> nebo *Deadpool (2016)*<sup>39</sup>. Pro méně náročné střihače je zde i levnější verze *Adobe Premiere Elements*<sup>40</sup>, jejíž licenci lze získat jednorázovou platbou na rozdíl od již zmiňované Pro verze, kde platba probíhá skrze měsíční platby stejně jako u většiny *Adobe* programů.

*Adobe Premiere Pro*<sup>41</sup> poskytuje rozlišení až 10 240 × 8 192, podporuje *prostorový zvuk 5.1*<sup>42</sup> , *sample-level audio editing*<sup>43</sup>, jenž je využíván při precizních úpravách zvuku a mnoho dalšího. Výhodou *Premiere Pro* a zároveň většiny stříhacích softwarů podobné úrovně je možnost importovat a kombinovat soubory v různých formátech s odlišnou snímkovou frekvencí *(frame rate).* Program umožňuje importovat velké množství souborů najednou, což je nezbytná funkce u softwaru, využívaného ve filmovém průmyslu.

Nejchválenější vlastnost *Adobe* programů je jejich dynamické propojení. Například kompozice z *Premiere Pro* lze přímo importovat do *Adobe After Effects<sup>44</sup>* bez potřeby konvertování či exportování souborů a po dokončení úprav se kompozice v *Premiere Pro* aktualizuje a rovnou si ji můžeme přehrát s novými změnami. Dalším skvělým výplodem

<sup>&</sup>lt;sup>35</sup> Adobe Creative Cloud | Podrobnosti a produkty | Adobe. [online]. Dostupné z: <https://www.adobe.com/cz/creativecloud.html>

<sup>36</sup> macOS – Živě.cz. Živě.cz – O počítačích, internetu, vědě a technice [online]. Copyright © 2022 Copyright CZECH NEWS CENTER a.s. a dodavatelé obsahu. [cit. 12.04.2022]. Dostupné z:

<https://www.zive.cz/macos/sc-498/default.aspx>

 $37$  Prozkoumejte operační systém Windows 11, počítače, aplikace a další | Microsoft. [online]. Dostupné z: <https://www.microsoft.com/cs-cz/windows?r=1>

 $\overline{38}$  Avatar (2009) | ČSFD.cz . ČSFD.cz [online]. Copyright © 2001 [cit. 12.04.2022]. Dostupné z: <https://www.csfd.cz/film/228329-avatar/prehled/>

<sup>39</sup> Deadpool (2016) | ČSFD.cz . ČSFD.cz [online]. Copyright © 2001 [cit. 12.04.2022]. Dostupné z: <https://www.csfd.cz/film/261379-deadpool/prehled/>

<sup>&</sup>lt;sup>40</sup> Software pro snadné úpravy videa | Adobe Premiere Elements 2022. [online]. Dostupné z: <https://www.adobe.com/cz/products/premiere-elements.html>

<sup>&</sup>lt;sup>41</sup> Profesionální software pro úpravy videa | Adobe Premiere Pro. [online]. Dostupné z: [https://www.adobe.com/cz/products/premiere.html](https://www.adobe.com/cz/products/premiere.html?skwcid=AL!3085!3!474137026308!e!!g!!adobe%20premiere%20pro&mv=search&sdid=LQLZT7BT&ef_id=Cj0KCQjwxtSSBhDYARIsAEn0thRLISOCeAmvoUMgmLIC_YPr70LRSSUhBRvDyp7y7TypuJK0VQTCFpoaAsDeEALw_wcB:G:s&s_kwcid=AL!3085!3!474137026308!e!!g!!adobe%20premiere%20pro!1473548300!59990210387&gclid=Cj0KCQjwxtSSBhDYARIsAEn0thRLISOCeAmvoUMgmLIC_YPr70LRSSUhBRvDyp7y7TypuJK0VQTCFpoaAsDeEALw_wcB)

<sup>&</sup>lt;sup>42</sup> What is 5.1 Channel Sound System? | Samsung India. [online]. Dostupné z:

<https://www.samsung.com/in/support/tv-audio-video/what-is-5-1-channel-sound-system/>

 $^{43}$  Sample Level Audio Editing Mode in Premiere CC – From FCP 7 to Premiere. the one stop shop for postproduction [online]. Copyright © 2022 From FCP 7 to Premiere [cit. 12.04.2022]. Dostupné z:

<https://editspecialists.com/pr/index.php/sample-level-audio-editing-mode-in-premiere-cc/>

<sup>&</sup>lt;sup>44</sup> Software pro vizuální efekty a pohyblivou grafiku | Adobe After Effects. [online]. Dostupné z: <https://www.adobe.com/cz/products/aftereffects.html>

dynamického propojení je možnost kopírovat *klipy* z programu do programu bez větší ztráty atributů, tudíž celý proces je ještě rychlejší. To stejné platí i pro zvukový software *Adobe Audition*<sup>45</sup>, jenž je také součástí *Adobe Creative Cloud.*

Nevýhodou *Premiere Pro* je vysoká cena pro začátečníky či běžné uživatele a absence možnosti platit jednorázově. Častou stížností veřejnosti je nestabilita programu a velké nároky na výkon zařízení. Tento program používám i já a z vlastní zkušenosti mohu potvrdit všechny plusy i mínusy, které jsem zmiňoval.

## <span id="page-29-0"></span>**Vegas Pro**

<u>.</u>

Tento software, jenž začínal jako audio software, je dnes vnímán jako hlavní konkurence *Adobe Premiere Pro* a řadí se mezi nejpopulárnější NLE programy hlavně mezi amatéry, nadšenci a tvůrci krátkých internetových videí. *Vegas Pro*<sup>46</sup> je nyní pod křídly společnosti *Magix*<sup>47</sup> , ovšem prvotně byl vydán firmou *Sonic Foundry*<sup>48</sup> a následně vyvíjen *Sony Creative Software*<sup>49</sup> . Stejně jako *Premiere Pro* poskytuje spoustu funkcí určených nejen pro střih, ale i pro úpravu barev, zvuku, přidávání efektů a více. Na rozdíl od jeho protivníka *Vegas Pro* podporuje editování v 4K a přichází rovnou se sadou *Boris FX Continuum*<sup>50</sup> *pluginů*<sup>51</sup>. Velkým mínusem tohoto softwaru je absence verze kompatibilní s *macOS*, tudíž jeho funkce mohou okusit jen uživatelé s operačním systémem *Windows*. Hlavním důvodem, proč je *Vegas Pro* tak populární, je jeho intuitivní a jednoduchý design, což má za následek to, že se s ním naučí pracovat každý. Je tomu tak díky uživatelskému rozhraní podobnému třeba známému programu *Windows Movie Maker* nebo *Camtasia Studio.* Oproti *Vegas Pro* je *Premiere Pro* těžší na uchopení a často odrazuje nováčky, ovšem i zkušenějšímu editorovi může přijít na chuť spíše právě *Vegas Pro* kvůli jednoduššímu pracovnímu průběhu.

<sup>&</sup>lt;sup>45</sup> Software pro záznam a úpravy zvuku | Adobe Audition. [online]. Dostupné z: <https://www.adobe.com/cz/products/audition.html>

<sup>&</sup>lt;sup>46</sup> VEGAS Pro: Video & audio for professionals. VEGAS Creative Software - Faster. More creative. Endless possibilities. [online]. Dostupné z:<https://www.vegascreativesoftware.com/us/vegas-pro/>

<sup>&</sup>lt;sup>47</sup> Welcome to MAGIX. Welcome to MAGIX [online]. Copyright © 2003 [cit. 12.04.2022]. Dostupné z: [https://www.magix.com](https://www.magix.com/)

<sup>&</sup>lt;sup>48</sup> Sonic Foundry | Powering a Smarter, More Connected World. Sonic Foundry | Powering a Smarter, More Connected World [online]. Copyright © Sonic Foundry 2022 [cit. 12.04.2022]. Dostupné z: [https://sonicfoundry.com](https://sonicfoundry.com/)

<sup>&</sup>lt;sup>49</sup> Sony Creative Software - Catalyst Video Editing. Sony Creative Software - Catalyst Video Editing [online]. Copyright © 2003 [cit. 12.04.2022]. Dostupné z: [https://www.sonycreativesoftware.com](https://www.sonycreativesoftware.com/)

<sup>&</sup>lt;sup>50</sup> Boris FX | Continuum 2022. Boris FX | Creative Tools for Editing, Visual Effects, and Motion Graphics [online]. Copyright © 2022 Boris FX, Inc. All Rights Reserved. [cit. 12.04.2022]. Dostupné z: <https://borisfx.com/products/continuum/?collection=continuum&product=continuum>

 $<sup>51</sup>$  Plugin = doplňkový modul jiné aplikace a rozšiřuje tak její funkčnost</sup>

Asi nejlepší kvalitou *Vegas Pro* je technologie *scripting<sup>52</sup> .* Díky ní jsme schopni vytvořit program, který bude říkat, co má software dělat. To je využitelné například u videí, kde se často opakuje jeden grafický prvek s proměnlivým textem. Skript nám umožní uložit grafický prvek a pomocí jednoho kliknutí ho opět vytvořit, vložit nový obsah textu a vložit ho na časovou osu bez potřeby manuální úpravy.

Obrovskou výhodou *Vegas* produktů je široká škála verzí dle funkcí. *Magix* poskytuje oddělenou sérii produktů *Movie studio* určenou pro začátečníky a nenáročné. A pak jsou tu balíčky obsahující *Vegas Pro*, které jsou doprovázeny ostatními *Vegas* produkty. K tomu všemu nám na rozdíl od *Adobe* dávají na výběr, zda chceme platit jednorázově či skrze předplatné. Pro vysokorozpočtové projekty je tu *Vegas POST*<sup>53</sup>, který obsahuje i integraci 3D efektů a modelů s prostorovým osvětlením, více pluginů a přístup k 4K materiálům na internetových uložištích

Přestože nám *Vegas Pro* přináší spoustu základních pluginů a možných rozšíření, neumožňuje nám žádné propojení ani s motion graphics ani se zvukovým softwarem. Některé verze sice přichází se *Sound Forge Audio Studio*<sup>54</sup> , skvělým program na úpravu zvuku nebo s motion graphics softwarem *Vegas Effects,* ale neexistuje mezi nimi žádné dynamické propojení. Bohužel nepodporuje playback v reálném čase ani možnost kolaborace s více lidmi.

## <span id="page-30-0"></span>**Motion Graphics softwary**

1

Pokud je ve videu potřeba udělat pokročilý přechod, pohyblivá vysvětlivka nebo třeba celé intro, využívají se k tomu softwary pohyblivé grafiky. Díky nim vytvoříme ze staticky působícího sestříhaného materiálu zajímavé a lépe konzumovatelné video. Existují programy, jež se zabírají jen pohyblivou grafikou, ale zase s větší precizností a programy, které se věnují více postprodukčních činnostem. Některé softwary pracují s 3D grafikou, některé s 2D grafikou

<sup>53</sup> VEGAS Post: Full stack video production. VEGAS Creative Software - Faster. More creative. Endless possibilities. [online]. Dostupné z: [https://www.vegascreativesoftware.com/ca/vegas](https://www.vegascreativesoftware.com/ca/vegas-post/?gclid=Cj0KCQjwxtSSBhDYARIsAEn0thQpTAtLcjLPkJwTejUYrtjTxmnKeoR2mrxn8c05R-3kP12PoVqrB3EaAtFEEALw_wcB)[post/?gclid=Cj0KCQjwxtSSBhDYARIsAEn0thQpTAtLcjLPkJwTejUYrtjTxmnKeoR2mrxn8c05R-](https://www.vegascreativesoftware.com/ca/vegas-post/?gclid=Cj0KCQjwxtSSBhDYARIsAEn0thQpTAtLcjLPkJwTejUYrtjTxmnKeoR2mrxn8c05R-3kP12PoVqrB3EaAtFEEALw_wcB)[3kP12PoVqrB3EaAtFEEALw\\_wcB](https://www.vegascreativesoftware.com/ca/vegas-post/?gclid=Cj0KCQjwxtSSBhDYARIsAEn0thQpTAtLcjLPkJwTejUYrtjTxmnKeoR2mrxn8c05R-3kP12PoVqrB3EaAtFEEALw_wcB)

<sup>52</sup> What is a Script?. Computer Hope's Free Computer Help [online]. Copyright © 2022 Computer Hope [cit. 12.04.2022]. Dostupné z:<https://www.computerhope.com/jargon/s/script.htm>

 $54$  SOUND FORGE Audio Studio 16 – The home of audio editing. Welcome to MAGIX [online]. Copyright  $\odot$ 2003 [cit. 12.04.2022]. Dostupné z:

[https://www.magix.com/index.php?id=24055&L=52&AffiliateID=177&phash=vlRep1GVx8SCLu7F&gclid=Cj](https://www.magix.com/index.php?id=24055&L=52&AffiliateID=177&phash=vlRep1GVx8SCLu7F&gclid=Cj0KCQjwxtSSBhDYARIsAEn0thRz85Tl0S8PEM5TGKi1IPr3GMhOxdB39ebFarkRWzmxQiMuioN3Nf4aArnBEALw_wcB) [0KCQjwxtSSBhDYARIsAEn0thRz85Tl0S8PEM5TGKi1IPr3GMhOxdB39ebFarkRWzmxQiMuioN3Nf4aArnB](https://www.magix.com/index.php?id=24055&L=52&AffiliateID=177&phash=vlRep1GVx8SCLu7F&gclid=Cj0KCQjwxtSSBhDYARIsAEn0thRz85Tl0S8PEM5TGKi1IPr3GMhOxdB39ebFarkRWzmxQiMuioN3Nf4aArnBEALw_wcB) [EALw\\_wcB](https://www.magix.com/index.php?id=24055&L=52&AffiliateID=177&phash=vlRep1GVx8SCLu7F&gclid=Cj0KCQjwxtSSBhDYARIsAEn0thRz85Tl0S8PEM5TGKi1IPr3GMhOxdB39ebFarkRWzmxQiMuioN3Nf4aArnBEALw_wcB)

a některé zvládají obojí. Vzhledem k tomu, že je pohyblivá grafika široké téma, je třeba si vybrat ten správný software, jenž nám pomůže dosáhnout požadovaného výsledku.

## <span id="page-31-0"></span>**Adobe After Effects**

1

Tento úžasný program jsem již zmiňoval v předešlé kapitole, takže je zjevné, že se jedná o skvělý produkt. *After Effects* jsou další hříčkou společnosti *Adobe* a opět je možné ho získat skrze zakoupení balíčku *Adobe Creative Cloud*. V této kategorii zmíním pouze tento *After Effects*, protože je mixem všeho, co potřebujeme k vytvoření kvalitního vizuálního zážitku. Sám program zvládá lehké úpravy videa, jako jsou střihy, lehké korekce barev a opravdu omezené úpravy zvuku. K těmto účelům však spíše používáme již zmiňovaný *Premiere Pro*, který skvěle spolupracuje s *After Effects*. Při tvorbě motion graphics se často kombinuje s grafickými editory *Adobe Photoshop*<sup>55</sup> a *Adobe Ilustrator<sup>56</sup> .* Opět mezi těmito nástroji existuje dynamické propojení k usnadnění práce.

Jak už je zvykem u *Adobe* produktů, *After Effects* není příliš přívětivý pro nováčky v oboru a umění dokonale využít všechny jeho funkce, může zabrat i několik let. To je ovšem pochopitelné při pohledu na všechny obory grafického designu, které program zvládá uchopit. Program lze využít k motion graphics, efektům, VFX, vytváření her, aplikací a animací. Nás v tuto chvíli zajímají jen první tři zmíněné činnosti.

Program skvěle pracuje s 2D grafikou. Často se využívá právě k vytváření přechodů mezi *klipy* a vytváření pohyblivých nápisů; v tom *After Effects* opravdu září. Jen se základními funkcemi bez pluginů nám umožňuje více méně nekonečné možnosti při vytváření pohyblivých textů. *After Effects* nám zároveň poskytuje možnost využití šablon vytvořených veřejností, které lze zdarma stáhnout či zakoupit jejich licenci ze specializovaných stránek. Šablony přicházejí s přednastavenými atributy a efekty a následně lze změnit text či fotografii a změnit některé z těchto vlastností jako je třeba rychlost animace. To stejné platí také u přechodů a ostatních pohyblivých grafických designů i v trojrozměrném prostředí, a přestože existují mnohem lepší programy na toto využití, *After Effects* je bez větších potíží zvládne.

Samotný program přichází se spoustou pluginů ke korekci barev, klíčování, animací a hlavně VFX, vzhledem k tomu, že ty je nejtěžší vytvořit manuálně. Zároveň nám také

<sup>55</sup> Oficiální aplikace Adobe Photoshop | Software pro fotky a design. [online]. Dostupné z: <https://www.adobe.com/cz/products/photoshop.html>

<sup>&</sup>lt;sup>56</sup> Špičkový software pro vektorovou grafiku | Adobe Illustrator. [online]. Dostupné z: <https://www.adobe.com/cz/products/illustrator.html>

poskytuje možnost přidávání pluginů třetí strany, takže si každý může *After Effects* přiblížit svým potřebám. Program také podporuje *scripting* technologii, která výrazně urychluje práci.

Adobe *After Effects* je využíván hlavně v oboru tvorby reklamních a amatérských videí, a přestože je někdy používán i k postprodukci celovečerních filmů, stále spíše zůstává jeho využití ve sféře krátkých videí a profesionálové ho užívají jen k vytváření uvítacích a závěrečných titulků. Program v kombinaci s *Premiere Pro* může sloužit i ke speciálním efektům a VFX, ale pro profesionály je často omezující, a proto se přiklánějí k jiným variantám.

## <span id="page-32-0"></span>**VFX softwary**

<u>.</u>

Tvorba VFX je nejsložitější část postprodukce vysokorozpočtového projektu založeného na speciálních efektech. Proces vytváření speciálních vizuálních efektů je zdlouhavý, složitý a finančně náročný. Neexistuje program, který by byl schopný uspokojit všechny potřeby profesionálního VFX týmu, a proto je ve filmové branži využíváno softwarů hned několik. Do tvorby speciálních efektů spadá *modeling, shading, texturing*, animace, *matchmoving, rotoscoping, compositing, rendering* a spousta dalších. Existují určité profesní standardy, co se týče softwarů zaměřených na určitou činnost.

Programem s největším rozpětím je nejspíše grafický 3D software *Autodesk Maya*<sup>57</sup> . *Maya* zvládá vše s velkou precizností od modelování, přes vytváření živlů, až po samotnou animaci. Na *Mayu* zároveň pořád vychází nové aktualizace, jež její zaměření ještě rozšiřují. Je to software, který najdeme v každém VFX studiu a byla použita při postprodukci většiny velkých děl za poslední dekádu. Tento úžasný nástroj od *Autodesku*<sup>58</sup> se může pyšnit několika oceněními za svoji rozsáhlost a průkopnické funkce. Přichází rovnou i se svým renderovacím

 $57$  Maya Software | Get Prices and Buy Maya 2023 | Autodesk. Autodesk | 3D Design, Engineering & Construction Software [online]. Copyright © Warner Bros., Tom and Jerry, Image courtesy of Framestore [cit. 12.04.2022]. Dostupné z:<https://www.autodesk.com/products/maya/overview>

<sup>58</sup> Autodesk | 3D Design, Engineering & Construction Software. Autodesk | 3D Design, Engineering & Construction Software [online]. Copyright © 2022 Autodesk Inc. All rights reserved [cit. 12.04.2022]. Dostupné z[: https://www.autodesk.com](https://www.autodesk.com/)

softwarem *Autodesk Arnold*<sup>59</sup>, který je společně s *Rendermanem<sup>60</sup>* od *Pixaru*<sup>61</sup> volbou při vykreslování finálního produktu.

Přestože je *Maya* skvělým nástrojem při modelování charakterů, profesním standardem je *Zbrush*<sup>62</sup> a na vytváření přírodních živlů se střídá s *Mayou* na přední příčce *Houdini<sup>63</sup> .*  V tomto oboru hraje často velkou roli preference daného umělce, a proto vzniká rivalita mezi softwary a jejich uživateli. Zde se můžeme bavit o semi-profesionální sféře modelování a animace v programech *Cinema 4D*<sup>64</sup> a *Blender*<sup>65</sup>. Tyto programy nabízejí podobné funkce, ovšem *Cinema 4D* je profesionálně vyvíjený software, jehož cena se pohybuje v řádech desetitisíců korun za rok, zatímco *Blender* je teprve na svém vzrůstu, ale zcela zdarma, což z něj dělá oblíbenou možnost mnoha začátečníků při volbě 3D softwaru. Přestože v tuto chvíli je odborníky více uznávaná *Cinema 4D*, v poslední době se dostává vice pozornosti i *Blenderu*, který by v budoucnosti mohl čelit velkém úspěchu nejen mezi nadšenci a poloprofesionály.

Samozřejmě pokud jde pouze o amatérské video či reklamní spot, lze všechny efekty vytvořit pomocí dvou či více programů. Na modelování bohatě postačí *Blender*, nebo lze za menší příplatek použít model někoho jiného a na animování a poskládání lze využít například oblíbený *After Effects*.

Dále se můžeme ještě bavit o softwarech využívaných právě na *compositing* či na již zmíněný *rotoscoping*, ovšem zde se většinou jedná pouze o jeden a ten samý program a tím

<sup>59</sup> Licence Arnold Renderer | Koupit Arnold Software 2021 | Autodesk. Autodesk | Software pro 3D navrhování, projektování a zábavu [online]. Copyright © 2020 Autodesk, Inc. Všechna práva vyhrazena. [cit. 12.04.2022]. Dostupné z:<https://www.autodesk.cz/products/arnold/overview>

<sup>60</sup> Pixar's RenderMan | Renderman Home. Pixar's RenderMan | Renderman Home [online]. Copyright © Disney [cit. 12.04.2022]. Dostupné z: [https://renderman.pixar.com](https://renderman.pixar.com/)

<sup>61</sup> Pixar Animation Studios | Pixar [online]. Copyright © Pixar, Inc. Všechna práva vyhrazena. [cit. 12.04.2022]. Dostupné z: [https://www.pixar.com](https://www.pixar.com/)

 $62$  ZBrush - The all-in-one-digital sculpting solution. ZBrush - The all-in-one-digital sculpting solution [online]. Copyright © 2022 Maxon Computer GMBH. All rights reserved. Maxon is a part of the Nemetschek Group. [cit. 12.04.2022]. Dostupné z: [https://pixologic.com](https://pixologic.com/)

<sup>63</sup> Houdini | 3D Procedural Software for Film, TV & Gamedev | SideFX. Houdini - 3D modeling, animation, VFX, look development, lighting and rendering | SideFX [online]. Copyright © SideFX 2022. All Rights Reserved. [cit. 12.04.2022]. Dostupné z:<https://www.sidefx.com/products/houdini/>

<sup>64</sup> Cinema 4D CZ homepage. Cinema 4D CZ homepage [online]. Copyright © [cit. 12.04.2022]. Dostupné z: [https://www.cinema4d.cz](https://www.cinema4d.cz/)

<sup>&</sup>lt;sup>65</sup> blender.org - Home of the Blender project - Free and Open 3D Creation Software. blender.org - Home of the Blender project - Free and Open 3D Creation Software [online]. Dostupné z: [https://www.blender.org](https://www.blender.org/)

je *Nuke*<sup>66</sup> od společnosti *Foundry*<sup>67</sup>. Ten zatím nemá moc velkou konkurenci a tím pádem bude pravděpodobně i nadále hlavní volbou velký postprodukčních studií.

## <span id="page-34-0"></span>**Color grading a color correcting softwary**

Úprava barev je finální činnost vizuální části editování. Je to také často amatéry podceňovaná disciplína, i přestože je to důležitá součást postprodukce. Na rozdíl od předešlé kapitoly se zde můžeme soustředit na jeden software, využívaný na všechny kroky úpravy barev. Co se týče amatérské sféry, hraje zde roli spíše jen preference uživatelského rozhraní než repertoár funkcí. V praxi se můžeme setkat s používáním oblíbeného *Premiere Pro*, který nabízí dostatečné *color grading* funkce, ačkoliv je to spíše program soustředěný na stříhání a *motion tracking*. Ovšem v projektech Hollywood úrovně se na 90% setkáme s *DaVinci Resolve*<sup>68</sup> .

## <span id="page-34-1"></span>**DaVinci Resolve**

*DaVinci Resolve* se může pyšnit nejen jako fantastický software na úpravu barev, ale i jako důstojný střihací software. Tento program je totiž často využíván i k běžnému amatérskému sestříhaní videa a je častou volbou nováčků v oboru postprodukce. Je tomu tak kvůli tomu, že *DaVinci Resolve* je úplně zdarma, což je v porovnání s předešlými prvotřídními softwary obrovský rozdíl.

Ve světě profesionální postprodukce je ovšem využívána jen jeho color grading stránka. Preferován je kvůli jeho interpretaci technologie spojování uzlů, která na rozdíl od běžného kombinování vrstev není omezující. Tato technologie funguje tak, že každý uzel představuje vrstvu, na kterou uživatel aplikuje barevné úpravy. Tyto změny budou následně aplikovány na všechny následující připojené uzly. Pokud budeme chtít část snímku nechat změnami nedotčenou, můžeme vytvořit takzvaný paralelní uzel, kde tuto oblast definujeme.

To je ovšem jen jedna z mnoha věcí, co software nabízí. Veškeré úpravy jdou provést s neskutečnou přesností pomocí různých křivek a *sliderů<sup>69</sup>. DaVinci Resolve* nám také umožňuje aplikování již přednastavených filtrů, které lze kombinovat pro lepší výsledek.

<sup>&</sup>lt;sup>66</sup> Nuke | VFX and Film Editing Software. Imagination Engineered | Foundry [online]. Dostupné z: <https://www.foundry.com/products/nuke-family/nuke>

 $67$  Imagination Engineered | Foundry. Imagination Engineered | Foundry [online]. Dostupné z: [https://www.foundry.com](https://www.foundry.com/)

<sup>&</sup>lt;sup>68</sup> DaVinci Resolve 17 | Blackmagic Design. Blackmagic Design [online]. Dostupné z: <https://www.blackmagicdesign.com/products/davinciresolve/>

 $69$  Slider = UI ovládací prve

Ty si můžeme spolu s pluginy stáhnout a rozšířit tak možnosti úpravy. Úpravy se dají provádět v naprostém komfortu díky funkci *split screen*<sup>70</sup>, jež nám dovolí zobrazit dva *klipy* a jejich barevné rozložení ve vlnové formě najednou, tím pádem můžeme pohodlně napodobit potřebný vzhled.

## <span id="page-35-0"></span>**Audio postprodukční softwary**

U audio postprodukční softwarů můžeme najít jisté podobnosti s těmi video postprodukčními. Využívá se zde podobným systém časové osy a mají dost často podobnou *workflow<sup>71</sup> .* Zároveň ve výběru softwaru opět vede preference, oblíbenost veřejnosti a značka. I v této kategorii postprodukce můžeme najít vhodný *Adobe* produkt, tedy *Adobe Audition*, který je určen k *sound editingu a mixingu*. Přestože se jedná o kvalitní program, vytvořit v něm hudební dílo bude alegorií pro očistec kvůli absenci *MIDI*<sup>72</sup> funkcí (způsob manipulace s virtuálními nástroji). Opačným případem je třeba *FL Studio*<sup>73</sup> , kvalitní a ověřený program k tvorbě hudby, ovšem provést v jeho prostředí sound editing či mixing je téměř nemožné. Proto se tyto dvě odvětví v jednom softwaru moc nepotkávají. Pochopitelně kvůli obsáhlosti a kvalitě této práce nechci zabrušovat moc hluboko do tématu, které se mě příliš netýká, a proto se zkusím zaměřit pouze na jeden software, jenž pokryje všechny činnosti postprodukce zvuku.

Limitovat celou audio postprodukci na jeden program pro všechny již zmíněné odvětví je odvážný krok, ovšem existuje program, který je profesním standardem pro většinu z nich. 'Co se týče hudby, tam na zvolené softwaru příliš nezáleží, poněvadž jednu skladbu většinou vytváří jeden člověk. Hraje zde tedy velkou roli čirá preference daného umělce a co je či není profesním standardem, se moc neřeší. Ovšem existuje zde právě ten jeden software, který se mezi profesionály počítá jako určitý standard. Je to právě ten, který je využíván k postprodukci audia ve většině komerčních studiích.

## <span id="page-35-1"></span>**Pro Tools**

1

Jedná se o digitální audio software s rozvinutou možností nedestruktivního editingu v reálném čase na extrémně detailní úrovni, jenž je považovaný za průmyslový standard pro sound editing

 $70$  Split Screen = 2 okna obrazu hrající ve stejnou chvíli

 $71$  Workflow = pracovní postup

<sup>72</sup> Co je MIDI a jak ho použít - Lord Charles.cz. Online magazín - Lord Charles.cz - Cestování - Hudba - Investování [online]. Copyright © 2020 Lord Charles.cz [cit. 12.04.2022]. Dostupné z: <https://www.lordcharles.cz/co-je-midi-a-jak-ho-pouzit/>

<sup>&</sup>lt;sup>73</sup> The DAW Every Music Producer Loves | FL Studio. The DAW Every Music Producer Loves | FL Studio [online]. Copyright © 2022 Image Line Software [cit. 12.04.2022]. Dostupné z: [https://www.image-line.com](https://www.image-line.com/)

a mixing již několik desítek let právě díky jeho dlouholeté existenci. Provozuje ho americká společnost *Avid Technology* a je na trhu od konce osmdesátých let. *Avid*<sup>74</sup> společně s *Pro Tools* <sup>75</sup>poskytuje i stejnojmenný cloud systém *Avid Cloud*, který umožňuje práci více uživatelům na stejném projektu bez větších limitů.

Vzhledem k vysoké komplexitě softwaru není příliš populární mezi nováčky, na druhou stranu je ovšem velice intuitivní pro veterány v oboru. Kvůli jeho převaze ve většině postprodukčních studií je na *Pro Tools* konvertována velká spousta profesionálů. Je tomu tak díky širokému repertoáru extrémně pokročilých funkcí, který je pro většinu odborníků velice atraktivní. Právě kvůli obtížnosti a taktéž i vysoké ceně softwaru bylo přivedeno na trh několik dalších verzí, které za menší cenu poskytují limitované funkce pro různé účely. Platbu lze provést jak jednorázově, tak i ve formě předplatného s možností aktualizace.

Pro Tools se pyšní kompatibilitou s mnoho externími zařízeními, díky kterým lze vytvořit celé studio pouze s tímto softwarem. Umožňuje nám precizní práci ve vrstvovém prostředí *(layer system)*, kde lze souběžně pracovat s několika zvukovými stopami najednou i s rozdílným prostorovým zvukem na každé vrstvě. Program přichází i s video editing funkcemi a import videa s vysokým rozlišením. Jak jsem již říkal, *Pro Tools* má využití ve všech odvětví audio postprodukce, ovšem častou stížností bývají limitované a zastaralé *MIDI*  možnosti (dobré pro externí *input*, horší pro digitální *input*<sup>76</sup>)

# <span id="page-36-0"></span>**Filmová postprodukce**

Když se někde zmíní produkce, většině lidí se vybaví ta filmová. To může být zapříčiněno skutečností, že rok, co rok vycházejí dokumentární filmy, které se fyzické produkci určitého díla věnují, ovšem velkou roli hraje i fakt, že divák často chápe tu obrovskou komplexitu za tvorbou vysokorozpočtového díla a dokáže si cirka představit její průběh. To stejné platí i pro postprodukci až na to, že její proces není zdaleka tak propagován a běžný divák tak není obeznámen s prací, jež se za ní skrývá.

<sup>&</sup>lt;sup>74</sup> Avid - Technology and tools that enpower media creators [online]. Copyright  $\odot$  2022 Avid Technology, Inc. [cit. 12.04.2022]. Dostupné z: [https://www.avid.com/](https://www.avid.com/pro-tools)

 $^{75}$  Pro Tools - Music Software - Avid. [online]. Copyright © 2022 Avid Technology, Inc. [cit. 12.04.2022]. Dostupné z:<https://www.avid.com/pro-tools>

 $76$  Input = vstup

## <span id="page-37-0"></span>**Proces**

Proces filmové postprodukce je dlouhý a podílí se na ní velký počet lidí z různých oborů. Dotýká se každé již zmíněné činnosti na profesionální úrovni, a proto se ji budu věnovat jako první. Všechny ostatní úrovně postprodukce se částečně odvíjejí od té filmové, pouze se ubírá na složitosti, a naopak nabývá na specifických činnostech pro dané odvětví.

## <span id="page-37-1"></span>**Uložiště**

<u>.</u>

Ve chvíli, kdy se získají všechny materiály, je třeba je někam uschovat. U menší projektů by stačil běžný pevný disk nebo *SSD*<sup>77</sup>, ale zde mluvíme o desítkách ne-li stovkách hodin záběrů, ke kterým musí mít přístup více lidí, proto se jako uložiště využívají pole disků neboli *RAID*<sup>78</sup>. Nejoblíbenější pole mezi editory jsou *RAID* 0/5/6/10. Zvolený typ pole nám umožní manipulovat s rychlostí datového přenosu a ukládání, společně se souběžným zálohování. Pokud na projektu pracuje velký počet lidí, je třeba zajistit centralizaci uložiště. To znamená vytvořit systém, ke kterému se bude moc připojit více lidí najednou bez ztráty rychlosti přenosu dat. Při práci s takovýmto uložištěm se pracuje s různými typy záběrů z různých dnů natáčení pomocí různých strojů, a proto je z hlediska efektivnosti třeba vše zorganizovat do jednotlivých složek.

## <span id="page-37-2"></span>**Příprava projektu a střih**

Po importování materiálů do editačního softwaru si střihač musí znovu všechno uspořádat a seskupit do logického celku, aby mohl v průběhu práce bezproblémově vyhledávat potřebné záběry. Ještě před samotným střihem, musí editor zajistit interpretaci, což znamená nastavit program tak, aby četl záběry správným způsobem. Je tedy potřeba nastavit sekvenci v softwaru tak aby odpovídala záběrům z hlediska snímků za sekundu, rozlišení a snímkové frekvence. Někdy je nutné konvertovat některé záběry do jiného formátu pro plynulejší střih a v některých případech i vytvořit *proxy soubory<sup>79</sup> ,* aby editor mohl střihat v reálném čase i na slabším počítači*.* Posledním krokem před zahájením editingu je synchronizace audia

 $77$  SSD (Solid-state drive) = zařízení pro elektronické ukládání dat

<sup>78</sup> RAID disková pole: jaké jsou základní typy a v čem se liší?. MasterDC – Specialisté na firemní IT infrastrukturu [online]. Copyright © 2022 MasterDC [cit. 15.04.2022]. Dostupné z: <https://www.master.cz/blog/raid-diskova-pole-jake-jsou-zakladni-typy-a-v-cem-se-lisi/>

 $79$  Proxy soubor = duplikát souboru s nižší kvalitou a velikostí, který se v programu přehrává namísto originálního souboru

a videa, s čímž často vypomáhá editorovi jeho asistent. Tento proces úpravy nelze brát na lehkou váhu, protože veškerá další postprodukce pracuje s výsledkem střihu.

Po dokončení editu se práce s videem a audiem rozděluje. Postprodukce videa se následně rozděluje do dvou odvětví: *Motion Graphics* a VFX. Tyto dvě odvětví mohou pracovat souběžně a na sobě nezávisle dokud se nedostanou do bodu, kdy se jejich práce překrývají. Před odesláním se musí nejdříve identifikovat místa, ve kterých jsou potřeba provést změny, aby se snížila velikost odesílaného souboru a doba přenosu. Po dokončení činnosti v těchto specializovaných studiích se výsledek vrátí zpět ke střihačovi, který ho implementuje do časové osy.

## <span id="page-38-0"></span>**Motion Graphics**

Co se týče pohyblivé grafiky, většinou není třeba zajistit export ve speciálním formátu, takže přechod ze střihačského studia do *MG*<sup>80</sup> studia, a naopak není časově ani technicky náročný. Ve filmařině se zde vytvářejí uvítací názvy, dodatečný text, animace, základní efekty a podobně. V případě využívání 3D *MG* softwarů, může být proces náročnější, ovšem výsledek nabude na kvalitě.

## <span id="page-38-1"></span>**VFX**

Na rozdíl od *Motion Graphics*, VFX studia vyžadují specifický formát, ve kterém záběry přijímají. Většinou se jedná o formáty *DPX*<sup>81</sup> nebo *OpenEXR*<sup>82</sup>, ale poslouží jakýkoliv *image sequence*<sup>83</sup> formát ve vysokém rozlišení jako třeba *TIFF*<sup>84</sup>. Následně probíhá dlouhý a komplikovaný proces vytváření vizuálních efektů, na kterým se podílí několik týmů v různých studiích po celém světě, a nakonec je výsledek opět poslán zpět do střihačského studia.

## <span id="page-38-2"></span>**Fáze postprodukce videa**

Nyní se workflow rozdělí na video a audio postprodukci. Obě odvětví pracují se zeditovaným projektem s aplikovanými *Motion Graphics* a VFX.

 $80$  MG = Motion Graphics

<sup>81</sup> Informace o souborech DPX | Adobe. [online]. Dostupné z: [https://www.adobe.com/cz/creativecloud/file](https://www.adobe.com/cz/creativecloud/file-types/image/raster/dpx-file.html)[types/image/raster/dpx-file.html](https://www.adobe.com/cz/creativecloud/file-types/image/raster/dpx-file.html)

Resamage asterous and the numerous settlement of the system of the system of the system of the system of the system of the system of the system of the system of the system of the system of the system of the system of the s

<sup>&</sup>lt;sup>83</sup> Image Sequence = série sekvenčních statických obrázků, které představují snímky animace

<sup>84</sup> Co jsou soubory TIF? - prevod-souboru.cz. Převést soubory online a zdarma - Prevod-Souboru.cz [online]. Dostupné z:<https://prevod-souboru.cz/dateiformat/tif/>

### <span id="page-39-0"></span>**Conforming**

Vzhledem k tomu, že se snažíme přenést obrovský a komplexní projekt složený z více vrstev, je třeba provést tento krok s velikou precizností. Jakákoliv chyba v exportu může znamenat odložení doby vydání anebo pokračování v procesu na úkor kvality snímku.

#### <span id="page-39-1"></span>**Color Grading a color correcting**

Následuje etapa *color gradingu* v rámci, které se musí zaručit konektivita a návaznost jednotlivých snímků. To může být místy obtížné z důvodu využívání více typů nahrávacích zařízení při natáčení, a proto s nimi musí být *colorista<sup>85</sup>* obeznámen. Důvod je ten, že kamery natáčejí v *Log*<sup>86</sup> formátu, což vyústí v nepřirozený vzhled záběru. V *Log* formátu se natáčí, protože po aplikování určitého *gamutu*<sup>87</sup> a nastavení vstupního zařízení, získá *colorista* větší kontrolu a volnost při *color gradingu*. Takže jakmile ví, jaká kamera byla využita, může jednoduše nastavit přirozené barvy záběru a udělat detailnější edit. Z tohoto důvodu je nutné, aby získal původní sestříhanou časovou osu projektu, a nejen jednostopé video.

#### <span id="page-39-2"></span>**Finishing**

<u>.</u>

Umění finishingu spočívá v umu rychlého vykonání posledních úprav před finálním *renderem*. Jakmile nám přijde projekt ze studia *color gradingu*, zbývá nám už jen tuto zhotovenou vizuální část díla zkonzultovat s klienty, popřípadě režiséry, producenty a tak dále. Ti někdy přijdou s připomínkami k úpravě, ať už se jedná o VFX, *motion graphics, color grading* nebo samotný střih. Vrátit se v tuto chvíli zpět na začátek je nepřijatelné, a proto existují takzvané *Hero Boxy*. *Hero box* je systém se softwarem, který je schopný efektivně vyhovět požadavkům přísedících. Tento systém je vybaven špičkovým hardwarem, jenž je potřeba k plynulému editování a přehrávání v reálném čase. Software, který je v něm nainstalovaný musí být opatřen funkcemi ke *color gradingu*, motion graphics a základními funkcemi pro VFX. Jako příklad *Hero Boxu* uvedu profesionální *SGO Mistika*<sup>88</sup> a amatérský systém spojení *Adobe Premiere*, *Adobe After Effects*.

<sup>86</sup> The art of color grading – and knowing your log from your LUT! | Digital Camera World. Camera news, reviews and features | Digital Camera World [online]. Copyright © [cit. 15.04.2022]. Dostupné z: <https://www.digitalcameraworld.com/features/the-art-of-color-grading-and-knowing-your-log-from-your-lut> <sup>87</sup> What is Color Gamut? | BenQ US. [online]. Copyright © 2022 BenQ all rights reserved. [cit. 15.04.2022].

Dostupné z:<https://www.benq.com/en-us/knowledge-center/knowledge/color-gamut-monitor.html>

<sup>88</sup> SGO – Beautifully Creative Technology. SGO – Beautifully Creative Technology [online]. Dostupné z: <https://www.sgo.es/>

 $85$  Colorista = člověk, co se zabývá color correctingem nebo color gradingem

Ve filmové branži má tato disciplína obrovskou váhu zejména kvůli omezenému času přítomných lidí a jejich důležitosti. Pokud není takovýto systém zaveden, proces bude prodloužen a celý projekt se zdraží.

#### <span id="page-40-0"></span>**Fáze audio postprodukce**

#### <span id="page-40-1"></span>**Sound Editing**

Práce sound editora nastává ve chvíli, kdy získá sestříhanou verzi od střihače, kde má plnou kontrolu nad časovou osou. Přestože se zaměřuje pouze na audio část snímku, aby byl schopen vytvořit realisticky znící zvuk, potřebuje znát kontext a kompozici scén, jenž vyplývá z obrazu.

Proces sound editingu se liší dle požadavků situace. Méně náročným klientům bude stačit pouhé vyčištění audia a základní prvky *sound designu*, ovšem u těch náročnějších se musí sound editor lépe připravit a spolupracovat s více lidmi. Někteří profesionálové nahrávají *ambience*<sup>89</sup> a SFX (sound effects = zvukové efekty) přímo na místě natáčení pro dosažení realistického zvuku. Potřebné existující zvuky editor vezme z *online* knihoven nebo je musí nahrát osobně. Neexistující zvuky je pak třeba zkompletovat z jiných zvuků na základě jejich podobnosti. Tuto práci mají na starost takzvaní *foley artists*<sup>90</sup>. Někdy se stává, že je audio dialogu nepoužitelné a je třeba nahrát nové. V tuto chvíli se musí kontaktovat daný herec či dabéra potřebnou scénu dodatečně dodabovat. *Sound editor* také někdy spolupracuje se skladatelem hudby, aby vznikl organický *soundtrack<sup>91</sup>* k určitým scénám, kde slouží jako doprovod.

Každá zvuková stopa se exportuje jednotlivě a posílá se k *sound mixingu*<sup>92</sup>. Někdy se vytvářejí takzvané *stems*<sup>93</sup>, které slouží jako hlavní skupiny pro rozřazení zvukových stop dle jejich charakteru. Rozdělení na: sound design stem, effects stem, dialog stem atd.

 $89$  Ambience = prostředí, v kontextu charakter a atmosféra prostředí

 $90$  Foley artists = manuálně vytvářejí zvuk do filmu.

 $91$  Soundtrack = hudební doprovod filmu

<sup>&</sup>lt;sup>92</sup> Sound Editing vs Sound Mixing — What's the Difference?. Video, TV & Film Production Management Software | StudioBinder [online]. Copyright ©2022 STUDIOBINDER INC. [cit. 15.04.2022]. Dostupné z: <https://www.studiobinder.com/blog/sound-editing-vs-sound-mixing/>

<sup>93</sup> What Are Stems in Music Production? | Epidemic Sound. Premium Music for Content Creators | Epidemic Sound [online]. Copyright © Epidemic Sound [cit. 15.04.2022]. Dostupné z: <https://www.epidemicsound.com/blog/what-are-stems-in-music-production/>

#### <span id="page-41-0"></span>**Hudba**

Hudba vzniká paralelně se zbytkem postprodukce. Skladatel dostane k dispozici verzi snímku s videem, na základě, kterého vytváří *soundtrack*. Hudbou se nemyslí jen úvodní píseň složená pro dané dílo, ale řadíme do ní i tvorbu hudebního doprovodu scén a podobně. Stejně tak jako *sound editor*, musí i skladatel poslat upravovatelnou verzi svého produktu, aby mohlo být vše zpracováno na míru v *sound mixingu.*

#### <span id="page-41-1"></span>**Sound Mixing**

Údělem *sound mixéra* je shromáždit všechny získané zvukové stopy, důkladně je poskládat do sebe a adaptovat audio všem standardům pro všechny média. Poté dochází k ladění a finální synchronizaci audia za přítomnosti sound editora, režiséra a producenta, kteří vysloví konečný verdikt. Pokud z jejich strany vzejde námitka, proces se opakuje. Zdali jsou všichni spokojeni s výsledkem, audio se exportuje do potřebných formátů a odešle se do studia, kde probíhá *master<sup>94</sup> .*

## <span id="page-41-2"></span>**Mastering**

1

Jedná se téměř finální fázi filmové postprodukce. Spočívá ve snaze vytvořit co nejkvalitnější render projektu v každém možném formátu. Z hlediska videa je třeba zařídit, aby všechny distribuční kopie vypadaly identicky. Důvod, proč se toto vůbec řeší je ten, že různé formáty podporují různé barevné prostory *(color spaces)*. Pokud tento krok přeskočíme, snímek bude jinak zbarven na plátně v kině a jinak při přehrání na DVD či *online streamovací*<sup>95</sup> platformě. Proto je třeba provést color correction pro každý jeden výstup, který využívá jiného barevného prostoru.

Kdyby se jednalo o video, které bude přístupné jen prostřednictvím *streamovacích* platforem, jako například YouTube, celý tento proces by se mohl přeskočit a veškerá pozornost by se věnovala jen exportování v nejlepším možném rozlišení a kvalitě do jednoho formátu. Pokud ale mluvíme o snímku, který bude vysílán skrze více médií, musíme projekt, jak už jsem

<sup>94</sup> What Is Mastering and Why Is It Important? - iZotope. iZotope | Plugins for Audio Restoration, Mixing, Mastering and More [online]. Copyright © 2001 [cit. 15.04.2022]. Dostupné z: <https://www.izotope.com/en/learn/what-is-mastering.html>

 $\frac{95}{25}$ Streamování = technologie kontinuálního přenosu audiovizuálního sdělení mezi zdrojem a koncovým uživatelem pomocí datového proudu.

říkal, exportovat do více formátů. Profesními standardy jsou: *MPEG-2* <sup>96</sup> pro DVD, *H.264*<sup>97</sup> pro Blu-Ray a YouTube a *DPX* pro kino.

Při *masteru* audia je zase více možností provedení. Pokud máme v plánu video zveřejnit na YouTube, audio se exportuje společně s videem do jednoho souboru. V případě vysílání snímku na plátně v kině se zvuk exportuje zvlášť a k tomu s podporou prostorového zvuku na rozdíl od předchozího příkladu, kde se využívá stereo audia kvůli nejčastějšímu poslechu prostřednictvím sluchátek.

## <span id="page-42-0"></span>**Archivace**

1

Sice se k archivaci nedá přistupovat jako k činnosti postprodukce, ale i tak je důležitou součástí procesu, který je unikátní pro filmovou branži. Jeho úkolem, je zařídit dostupnosti díla pro další generace a o jeho dlouhodobé zachování. Většina lidí tento problém řeší skrze pevné disky, uložené někde v bezpečí, ale zde nastává problém s neustálým vývojem technologií a postupné vyřazování zastaralých zařízení. Proto někteří stále preferují ukládání jejich děl na film kvůli jednoduché projekci a reprodukci, což může být spolehlivým způsobem archivace, dokud je film udržován v dobré kondici za vhodných podmínek.

<sup>96</sup> Do hlubin formátu MPEG-2 - Lupa.cz. Lupa.cz - server o českém Internetu [online]. Copyright © 1997 [cit. 17.04.2022]. Dostupné z:<https://www.lupa.cz/clanky/do-hlubin-formatu-mpeg-2/>

<sup>&</sup>lt;sup>97</sup> Kodek H.265 - k čemu je u akčních kamer a je lepší než H.264?. Největší web o sportovních kamerách v ČR :: DigitalniKamery.com [online]. Copyright © 2015 [cit. 17.04.2022]. Dostupné z: <https://www.digitalnikamery.com/news/kodek-h-265-k-cemu-je-u-akcnich-kamer-a-je-lepsi-nez-h-264/>

# <span id="page-43-0"></span>**Postprodukce reklamních spotů**

Produkce propagačních videí se dá považovat za určitou střední cestu oboru. Tomuto srovnání rozumíme ve smyslu obtížnosti a úrovně profesionality. Proces tvorby reklamního spotu může jít ruku v ruce se složitým procesem filmové postprodukce a vyžadovat tak několik týmů z různých oborů a stejně tak se může jednat o spot vyžadující práci pouze jednoho člověka. Zde záleží na požadavcích klienta a jeho kapitálu vzhledem k finanční nákladnosti těchto vysokorozpočtových videí.

## <span id="page-43-1"></span>**Proces**

Situace se má tak, že *pipeline<sup>98</sup>* postprodukce náročných reklamních spotů má téměř stejnou strukturu jako ta u filmové. Až na pár výjimek jako je fáze archivace nebo tvorba více distribuční kopií se proces shoduje. Samozřejmě kvůli mnohonásobně menší době trvání nemůžeme zcela srovnávat hodnotu těchto oborů, ale můžeme si alespoň představit, jak proces probíhá. Kvůli velké podobnosti jejich *workflow* se nebudu tomuto odvětví reklamní postprodukce věnovat a raději se zaměřím na amatérskou sféru, kde je proces kvůli zredukovanému počtu pracujících odlišný a unikátní.

## <span id="page-43-2"></span>**Příprava projektu a zkrácení záběrů**

Příprava se v ničem příliš nemění od filmové postprodukce až na četnost materiálů. Opět je třeba nastavit správné čtení a kompaktnost záběrů. Následně je třeba vytvořit selekci z nahraných záběrů a následně je zkrátit na vhodnou délku. Jelikož v této branži se často stává, že je střihač přítomen při natáčení anebo přímo stojí za kamerou, tak má přehled o tom, jaký záběr byl nejlepší a jak ho využije. Pokud tak nebylo učiněno v rámci příprav, je třeba chronologicky poskládat vybrané záběry. Jestliže klient vyžaduje více verzí s rozdílnou délkou, je třeba s tím počítat a utvořit tak sekvenci záběrů, které se dají využít různými způsoby s jiným kontextem.

## <span id="page-43-3"></span>**Střih**

1

Při střihu je důležité se přizpůsobit situaci. Je potřeba si uvědomit s jakým typem reklamy se potýkáme a na základě toho sestavit určitý příběh. Pokud se jedná o reklamu, kde naskrz

 $98$  Pipeline = proces

scénami vystupují lidé, kteří se snaží něco prodat, potřebujeme jim dát prostor a nevytrhnout neomaleným střihem kontext zprávy a udržet kontinuitu a návaznost sdělení. Jedná-li se o spot s hlasovým doprovodem, který není vázán k určitým záběrům, je zase potřeba ukázat divákům to, o čem se zrovna hovoří. Z pravidla je dobré mít sepsaný příběh ještě před začátkem postprodukce a nejlépe před začátkem samotné produkce spotu.

Aby video mělo nějakou hloubku a dynamiku, musí se zvážit přidání hudebního doprovodu. Hudba dopomáhá vyprávět příběh a navnadit určitou atmosféru, a proto je vhodné vybrat více skladeb a po porovnání vzhledem k tématu reklamy, vybrat tu nejvhodnější. Rytmus skladby slouží editorovi jako metronom. Adaptace střihu k tempu písně vytvoří pěkný efekt a dá to videu organický zjev. Zbytek střihu už jsou jen různé přechody a *motion tracking* a vytváření prostoru pro efekty a *motion graphics.*

### <span id="page-44-0"></span>**Color Correcting**

Jak jsem již zmiňoval, v poslední době se stále více praktikuje natáčení ve formátu *Log*, aby měl editor při *color gradingu* větší kontrolu nad vzhledem a více možností kreativních úprav. Náplní fáze *color correctingu* je opět navodit záběrům přirozený vzhled a připravit je tím na pozdější *grading*.

Existuje více způsobů, jak toho docílit. Jedním z nich je aplikování zmiňovaného *gamutu* a využití automatického upravení barev, pokud nám to software umožní *(např. DaVinci Resolve)*. Tím druhým, časově náročnějším, způsobem je provedení korekce manuálně, kde je ovšem složitější zařídit, aby barvy vypadaly stejně jako při natáčení. Druhou metodu lze efektivně využít, pokud editor aktivně používá stejné zařízení a má s manuální korekcí zkušenosti.

*Pipeline color correctingu* je většinou stejná. Veškeré korekce se provedou u prvního *klipu* a následně se přenesou do všech ostatních *klipů*, pro jejichž získání byl využit stejná technika. Může se stát, že některé záběry mohou být natočeny pod jiným úhlem světla, proto se poté musí u těchto *klipů* provést ještě menší úpravy, aby byla zachována návaznost. Stejný proces se opakuje pro záběry natočené jiným přístrojem na základě již provedené korekce.

#### <span id="page-45-0"></span>**Efekty**

Efekty rozumíme různé prvky motion graphics a sound designu. Málo kdy se přímo setkáme s VFX u tohoto typu reklamních spotů, ale můžeme narazit na amatérskou verzi vizuálních efektů skrze využití předem vytvořených *green screen* efektů.

Na základě sestříhaného videa a vypsaných informací se na časovou osu postupně nanášejí různé pohyblivé popisky, loga, efekty, složitější přechody a jiné prvky *motion graphics* a následně se podle provedených změn dělá *sound design*, který doprovází nejen tyto efekty ale i samotné video (například dodání zvuku kopnutí do míče nebo přidání zvuků konverzace do pozadí).

### <span id="page-45-1"></span>**Color Grading**

Provádět *color grading* až po přidání efektů je spíše jen moje preference ale osobně získám představu o tom, jak chci, aby video vypadalo po barevné stránce až po jeho obohacení o efekty.

Pro jednoduché zvládnutí *color gradingu* existují takzvané *LUTs*<sup>99</sup>. Jedná se o přednastavení *(preset)* barev laděných do určitého stylu, které lze aplikovat kdykoliv a na jakýkoliv *klip*. *LUTs* lze získat stažením z internetu anebo manuálním vytvořením. Vytvářet si vlastní *LUTs* může pomoc editorovi zachovat stejný vzhled všech zakázek pro jednoho klienta a posílit tak celistvost a značku.

Při *color gradingu* se nejčastěji využívá nedestruktivní způsob, tudíž metoda, při které lze provést změny bez nutnosti začít od znova. Pokud využíváme software, jenž využívá systém vrstev *(Adobe Premiere Pro).* Vytváří se takzvaná *adjustment layer*<sup>100</sup>, která je nadřízená všem ostatním vrstvám a slouží ke hromadnému nastavení různých atributů a efektů. Na této vrstvě následně provedeme veškerý *grading*, popřípadě naneseme *LUT* a jeli potřeba, ručně doladíme barvy pro jednotlivé vrstvy.

## <span id="page-45-2"></span>**Titulky**

1

Titulky už dávno neslouží jen jako možnost předání informací lidem, kteří mají problém s mluveným slovem v dané řeči. Dnes se titulky přidávají i z estetického hlediska a pro lepší

<sup>&</sup>lt;sup>99</sup> What is a LUT? Ultimate Guide to Color Grading [FREE LUT Pack]. Video, TV & Film Production Management Software | StudioBinder [online]. Copyright ©2022 STUDIOBINDER INC. [cit. 17.04.2022]. Dostupné z:<https://www.studiobinder.com/blog/what-is-lut/>

<sup>100</sup> Adjustment layer = nadřazená úpravná vrstva

zapamatování informací. Většina populace tvrdí, že má lepší vizuální paměť, a proto jim titulky vyhovují u každého média.

Taktéž slouží jako vyplnění prázdného prostoru a pro zaujetí pozornosti v delších sekvencích bez střihu. Z toho důvodu jsou často obohaceny o pohyb. Ať už se jedná o pouhé nekonzistentní létání v malém prostoru nebo *pop-up*<sup>101</sup> animaci při jejich zobrazení, pomáhá to videu zachovat si divákovu pozornost a zájem.

Titulky v reklamních spotech se vyskytují spíše v prostředí internetu než v televizi kvůli rozdílné vzdálenosti diváka od přístroje. Od televize si lidé často drží velký odstup a titulky tak ztrácí na své viditelnosti, ovšem internetová videa se přehrávají nejčastěji na mobilních zařízeních či stolních počítačích, kde je divák pouhých pár centimetrů od obrazovky.

 $101$  Pop-up = vyskakovat/vyskakovací

# <span id="page-47-0"></span>**Postprodukce amatérských videí**

Posledním odvětvím jsou amatérská videa. Těmi mám na mysli videa, jež často slouží jen jako krátkodobé pobavení bez větší hloubky či hodnoty nebo obsah podobné povahy ovšem s cílem vysvětlit či edukovat. Exemplárním případem a hlavním médiem, kterému se budu v této kapitole věnovat, jsou videa v prostředí platformy YouTube, slangově jen YouTube videa. Přestože se jedná o obsah nelimitovaný určitým žánrem, jehož jediným spojujícím faktorem je sdílená platforma, dá se kvůli svému převážně amatérskému charakteru shrnout do jedné široké kategorie. Za posledních 10 let se jejímž prostřednictvím vybudovala komunita složená ze stovek subkultur, které vyznávají rozlišené hodnoty v obsahu, který na denní bázi konzumují. V obrovském sortimentu žánrů YouTube videí je každý schopen najít to, co ho zajímá a díky této skutečnosti si toto odvětví kinematografie našlo obecenstvo globálního měřítka, čímž zapříčilo vznik milionů kariér a pracovních pozic, a hlavně nový a unikátní pohled na možnosti zábavního průmyslu.

## <span id="page-47-1"></span>**Proces**

Kvůli velkým rozdílům v žánrech a produkční hodnotě napříč celým odvětvím nelze přímo určit obtížnost a úroveň postprodukce. Přestože velká část nabídky je složena primárně z nenáročného *kontentu*<sup>102</sup> zaměřeného pouze na tvůrce, v každém žánru se najde nemalý počet *kanálů*, které produkují opravdu kvalitní obsah s velkou produkční hodnotou, za kterým stojí zajímavá myšlenka či nápad. Z těchto důvodů a kvůli absenci stanovených profesních standardů nelze určit natož shrnout celý proces postprodukce audiovizuálního obsahu tohoto typu do jedné univerzální *pipeline*. Úroveň se pohybuje mezi postprodukcí profesionálních a amatérských reklamních spotů, ale mantinely na této pomyslné škále nejsou pevně stanoveny.

## <span id="page-47-2"></span>**Důležité faktory**

Kvalitu videa určují jisté faktory, které jsou rozlišné a unikátní pro různé žánry. V každé subkategorii YouTube videí existují určité standardy a očekávání, co se týče jejich zpracování. Některé faktory jsou stále a některé se mění na základě stárnutí populace, nově přicházejících trendů a požadavků nových diváků. Tyto faktory udávají tempo videa a způsob jeho prezentace

 $102$  Kontent (content) = obsah

veřejnosti. Mění se napříč komunitami a žánry, a právě jejich akceptace a implementování jsou často klíčem k úspěchu na tomto neustále se zvětšujícím trhu s všudypřítomnou kompetitivností a rostoucí konkurencí. Přestože se tyto faktory mohou na první pohled zdát vágní či nedůležité, jsou nezbytnou součástí tvorby a vývoje identity jak tvůrce, tak i editora.

#### <span id="page-48-0"></span>**Vztah mezi editorem a tvůrcem videa**

#### <span id="page-48-1"></span>**Historie**

Při zrodu tohoto odvětví se videa konstruovala úplně jinak, než jak je tomu dnes. Na úplném začátku byla jakákoliv postprodukce vzácná, poněvadž až na pár jedinců se většinou jednalo o mládež monitorující svůj život či komentující své hraní her. Eventuelně se k postprodukci dostávalo více a více tvůrců a zanedlouho se stala nedílnou součástí každého většího kanálu.

Vzhledem k tomu, že produkce takového typu videí nebyla příliš časově náročná a najmout si střihače bylo tehdy tabu, partnerství mezi editory a tvůrci začalo vznikat až při příchodu a zpopularizování *streamování* mnoho let poté. Velcí *youtubeři*<sup>103</sup> většinou neměli problém si stříhat svá videa, protože se jednalo jejich jedinou práci, ovšem *full-time<sup>104</sup> streameři*<sup>105</sup>, kvůli celodennímu vysílání čas na tvorbu videí ze svým *streamů*<sup>106</sup> neměli, a proto si začali najímat editory. Diváci se tuto spolupráci *streamera* a editora naučili tolerovat a postupem času se tomu tak stalo i u *youtuberů*. Dnes se jedná o běžný pracovní poměr a často i preferovaný způsob produkce videí jak ze strany tvůrců, tak i ze strany diváků.

#### <span id="page-48-2"></span>**Praxe**

1

V Praxi jde hlavně o perspektivu. Dva lidi stejnou situaci vidí jinak a jinak se zachovají, takže skrze tuto spolupráci divák získává dva úhly pohledu. Ve chvíli, kdy video stříhá jiný člověk než ten, kdo v něm účinkuje, vzniká jeho prostřednictvím určitý druh komunikace. Editor svým stříháním může nepřímo reagovat na události ve videu či na samotného tvůrce, což se často využívá jako prostředek komedie. To stejné může udělat tvůrce tím, že odkáže na svého editora, čímž přidá další stranu do již probíhající dvoustranné komunikace s diváky. Kvůli oblíbenosti této formy se začal tento efekt spolupráce napodobovat u videí tvořených jednou osobou,

 $103$  Youtuber = člověk, co natáčí videa na YouTube

 $104$  Full-time = na plný úvazek

 $105$  Streamer = člověk, co se věnuje streamování

 $106$  Stream = živé vysílání

kde se tvůrce pomocí postprodukce vyjadřuje sám k sobě nebo vyobrazuje chod svých myšlenek. I přes dávku absurdity tato forma v praxi působí přirozeně.

V okamžik, kdy se jedná o sestřih ze *streamu*, kde se tvůrce věnuje obecenstvu svého živého přenosu, sám editor zároveň figuruje jako divák, což dopomáhá vytvořit spojení mezi *streamerem* a jeho *offline<sup>107</sup>* publikem. Střihač se podvědomě snaží vytvářet video z pohledu diváka a někdy tvůrce skoro až parodovat, čemuž vypomáhá časté využití hyperboly.

Samozřejmě i ve spolupráci editora a tvůrce obsahu lze bez problému tento zvláštní typ komunikace vynechat a využít sílu postprodukce jen jako nástroj k manipulaci tempa videa a posílení původního sdělení.

## <span id="page-49-0"></span>**Žánr**

Střih jako takový nejvíce ovlivňuje žánr a typ videa. V prostředí YouTube existuje velká spousta různých žánrů a subžánrů, které se často prolínají. Videa lze rozčlenit na základě jejich prostředí, tedy zda se odehrávají v reálném světě či počítačovém prostoru. Prostředí ovlivňuje tempo střihu a vhodnost určitých prvků. Některé techniky jsou zcela unikátní pro určitý typ videa a je potřeba dodržet určitá nepsaná pravidla společně s očekáváním veřejnosti.

Dále je třeba rozpoznat, jaký je cíl videa, ať už je to naučit či vysvětlit anebo čistě jen pobavit. Na základě vyjadřování tvůrce se musíme rozhodnout, zda zakomponovat komedii, jaké tempo bude video následovat, časová frekvence střihů a mnoho dalšího. Přestože toto rozhodnutí stojí jen na střihačovi, musí respektovat chování a osobnost jeho klienta, aby střih odpovídal obsahu.

Není fyzicky možné popsat každý typ videa a vysvětlit, jak to ovlivňuje postprodukci, takže jen pro představu uvedu nejlepší příklad. Vezmeme-li si například herní videa. Každá hra má svoji komunitu a vzniká tak vlastní žánr. Dále existují desítky různých způsobů, jak video z jedné hry zpracovat. Napříč všemu jsou ještě tvůrci, kteří se zaměřují na více her s více typy zpracování a tak dále. Každý z těchto subžánrů k tomu vyžaduje důkladné seznámení, znalost jeho komunity a trendů v jejím prostředí a teprve na základě těchto informací vznikne kvalitní edit.

 $107$  V kontextu, Offline = mimo živé vysílání

#### <span id="page-50-0"></span>**Styl editování**

Jedná se o zpracování videa dle určitých norem a v určitém stylu. Řadí se sem určitá identita střihače, to, jak se prezentuje a čím je jeho edit unikátní. Jak jsem již zmiňoval, každá komunita či žánr má určitá očekávání a standardy. Ve zkratce v každém žánru existuje určitý archetyp, který se bere jako kostra každého videa. Zároveň je styl editování ovlivňován neustále se měnící *metou*<sup>108</sup>, tedy jistým souhrnem všech trendů a zároveň stálých standardů.

#### <span id="page-50-1"></span>**Standardy**

Může se jednat o cokoliv: délka videa, žánr, forma, způsob natočení, vkládání vtipných dodatků a tak dále. Je to tedy určitá složka pravidel, která slouží jako návod k vytvoření videa v daném odvětví. Tyto standardy se mohou někdy lišit naskrz komunitami, které si svým způsobem určily vlastní, ale jinak jsou většinou neměnné. Pokud je video vytvářeno, a hlavně stříháno s myšlenkou dodržování těchto pravidel, pomůže mu to se zařadit do správné kategorie a připomene divákovi něco, co už zná a aktivně vyhledává.

Dobrým příkladem jsou cestovní videa. Tento typ videa může nést mnoho forem, ale pokud se detailně podíváme na jejich strukturu, můžeme najít mnoho podobností. Dřív nebo později se ve videu objeví *timelapse<sup>109</sup>* nebo jiný způsob zaznamenání dlouhé cesty například dopravním prostředkem. Pravidelně se střídají němé části s hudebním doprovodem a mluvené části, které doplňují kontext. Většinou ve videu nenajdeme dlouhý a nesestříhaný *klip*, protože účelem tohoto žánru je zaznamenat pohyb a dobrodružství, proto se nejčastěji vyznačují rychlým tempem a pravidelným rytmem. Žánr většinou až na výjimky nevyžaduje po postprodukci doplnit video o vtipné dodatky či popkulturní reference, které by v tomto případě mohly rušit *flow<sup>110</sup>* a atmosféru videa.

Z příkladu můžeme vydedukovat určitý soubor pravidel tedy standardů, které pomáhají udržet divákovu pozornost a splnit jeho očekávání, které měl při kliknutí na video. Samozřejmě se jedná o kreativní činnost, takže vystoupit z davu a ignorovat některé standardy je mnohdy bráno jako inovativní a zajímavé, pokud je tak učiněno správně. Dalším faktem je, že lidé někdy změnu neocení, a to platí pro celé komunity, takže pokud se chce autor od těchto standardů odtrhnout, musí počítat s menší ztrátou dosavadních fanoušků.

 $108$  Meta = vysvětleno v samostatné kapitole

<sup>109</sup> Timelapse = časosběr, sekvence snímků v s vysokou frekvencí k zrychlení a vyobrazení pomalých pohybů (pohyb mračen, západ slunce, atd)

 $1^{10}$  Flow = stav, kdy se člověk do nějaké činnosti natolik ponoří, že přestane vnímat okolí.

#### <span id="page-51-0"></span>**Meta**

*Meta* je slangově využívané slovo, které převzalo svůj význam z jeho využití v herní komunitě, kde popisuje určitou hru uvnitř hry. Jedná se o určitou strategii nebo taktiku, která je v danou chvíli nejefektivnější a na základě toho se vytvoří jiná taktika či strategie, jež dané taktice může čelit, čímž se obě stanou *metou*. Ve světě videotvorby slovo nese podobný význam. Existují určité žánry a typy videí, kterým se v dané době daří nejlépe. To stejné se týká i postprodukce, kde se preferuje určitý styl střihu, který odpovídá *metě*. Na chvíli se změní standardy tvorby a po skončení období se buď vrátí zpět do normálu anebo se zanechají některé prvky *mety* i nadále. *Meta* je vysoce proměnlivá, takže pokud si chce tvůrce držet vysokou sledovanost, musí být flexibilní. Na rozdíl od trendů je *meta* zakořeněná jen v určitých komunitách a odvětvích.

#### <span id="page-51-1"></span>**Osobitost**

Člověk může být seznámen se standardy a aktivně sledovat vývoj *mety*, ale i tak může selhat. Osobitost je nejdůležitější složkou každé kreativní práce a schopnost odlišit se od ostatních je na jakékoliv trhu této velikosti klíčové. Je zde velká spousta případů, kdy se tvůrce dostal na vrchol žebříčků, ale po změně *mety* se stal kompletně irelevantním. *Meta* a standardy vám můžou pomoc se dostat na obrazovku diváků, ale osobitost je to, co vás dostane do povědomí.

Z vlastních zkušeností vím, kdy jsem byl schopen rozeznat střihače jen na základě jeho střihu, a to z nich dělá profesionály. Je velice těžké se odlišit od ostatních i jako tvůrce, ale vzhledem k tomu, že editor má jediný komunikační kanál video, ve kterém je protagonistou někdo jiný, být něčím unikátní je v tomto případě extrémně složité. To je alespoň kompenzováno tím, že osobitost ze stran střihače není zas tak důležitá.

Pro tvůrce je to jejich charakter, téma videí anebo originální nápady. Pro editory je to estetika, styl a způsob komunikace s tvůrcem prostřednictvím videa. Každá individuální činnost je o tom budovat si značku a být konzistentní. Dobrým příkladem v postprodukci je třeba využívání stejného fontu a barvy textu. Toto jsem poprvé zaregistroval, když jsem si všiml, že videa jednoho tvůrce využívají více stylů titulků. Zjistil jsem, že pro tvůrce pracuje více editorů a jeden z nich využívá vždy stejný font. Zanedlouho poté jsem sledoval video od jiného tvůrce, kde se vyskytl identicky stylizovaný text a všiml jsem si, že se opět jedná o stejného střihače. Je to exemplární případ, kdy i malá dávka kreativity v kombinaci s konzistentností může podpořit značku.

Změna fontu ovšem většinou nestačí a je třeba si najít více způsobů, jak se seberealizovat a odlišit. Zároveň je složité nenapodobovat styl někoho, koho obdivujeme. Častým bodem ztroskotání je chvíle, kdy nejsme schopni rozeznat inspiraci od kopírování. Najít si svůj vlastní styl chvíli trvá a je potřeba se čas od času zamyslet, jestli nejsme jen nízkorozpočtovým klonem našeho idola.

## <span id="page-52-0"></span>**Často využívané techniky**

#### <span id="page-52-1"></span>**Proboření čtvrté stěny**

Pravděpodobně jste se s probořením čtvrté stěny již někdy setkali, vzhledem k jejímu občasnému využití ve filmech a seriálech. Čtvrtou stěnou rozumíme imaginární bariéru, jež odděluje příběh od reality, kdy po překročení dochází k přímé komunikaci s divákem. Účelem této techniky je okamžitá reakce hlavní postavy na probíhající situaci bez toho, aby vypadla z role. Proboření musí být úmyslné a podloženo myšlenkou jinak může dojít k výraznému znehodnocení autentičnosti děje. Můžeme se setkat s dílem, jenž obsahuje pouze 2 až 3 scény tohoto typu anebo s dílem, něhož jsou jeho aktivní součástí a následují ho od začátku až do konce.

K podobnému využití se aplikuje i v mediích amatérského charakteru bez příběhové linie postavené na fikci. Výskyt těchto scén se odvíjí od vztahu mezi editorem a tvůrcem, jak jsem již zmiňoval v předešlých kapitolách. Pokud se jedná o neustálou komunikaci mezi editorem, tvůrcem a divákem, nelze to považovat za proboření čtvrté stěny, protože v tu chvíli není co bořit. Přítomnost této techniky může ovšem zaznamenat u videí, kde se tvůrce nevyjadřuje k obecenstvu. V takovéto situaci má editor možnost zasáhnout do děje videa a nějak ho okomentovat a přímo oslovit diváka. Vzhledem k tomu, že naše smyšlená bariéra je v tomto typu videotvorby velice tenká, nikdy nevyvolá tak silnou reakci od diváka jako ve filmovém provedení, a proto se spíše využívá ke krátkému vyjádření střihačových myšlenek či doplnění kontextu.

### <span id="page-52-2"></span>**Popkulturní reference a vtipné dodatky**

53/59 S různými referencemi a dodatky se zde setkáme více než v jakémkoliv jiném odvětví kinematografie právě kvůli jejich unikátní charakteristice a primárnímu výskytu v internetovém

prostředí. Internet je domovem pro tento typ humoru, a proto je jeho prostřednictvím využíván i ve videích na jeho platformách. Pokusy o jeho začlenění do mainstream médií jako je televize většinou získávají negativní ohlasy kvůli zakořeněné profesionalitě, která není v souladu s takovýmto typem komedie. Celý skeč v tomto podání působí nepřirozeně a jen jako snaha zaujmout mladší generaci.

Tuto techniku lze využít, když předpokládáme, že se naše cílová skupina pohybuje ve stejném spektru komedie jako my a je vystavována stejnému obsahu. Setkáme se slangovými výrazy jako jsou *memes* nebo *shitpost*<sup>111</sup>, jimiž jsou tyto média nazývány. Většinou se jedná o krátká videa nebo obrázky, které jsou internet shledány jako vtipné nebo absurdní. Jejich využití musí být trefné či naopak ironicky nesmyslné ve formě sarkasmu. Právě kvůli globálnímu šíření po internetu je možné je zakomponovat do valné většiny komediálního obsahu, kde slouží jako univerzální způsob implementace humoru do videa.

<u>.</u>

 $111$  Meme/shitpost = obrázek, video, text atd., typicky humorné povahy, který je prostřednictvím internetu rychle šířen, často s malými obměnami

# <span id="page-54-0"></span>**Závěr**

Při vypracovávání této práce jsem byl konečně schopný seřadit si myšlenky v hlavě a částečně si ujasnit celý proces postprodukce napříč všemi odvětvími. Našel jsem nový zájem v rozborech uměleckých kinematografických děl a aplikace literární tropů a figur v audiovizuální formě, který mi pomáhá ocenit jejich hodnotu. I přes zpočátku přítomný nezájem v určitých oborech postprodukce jsem byl donucen svojí zvědavostí a tématem své práce vystoupit ze své komfortní zóny a pochopit jejich podstatu. Retrospektivně jsem schopen říct, že jsem našel zájem i v těchto oborech a v budoucnosti se některým z nich chci blíže věnovat.

Díky externím zdrojům jsem konečně dostal představu o tom, jak lépe postupovat při práci a nabýt tak lepších výsledků efektivněji. Mám v plánu se stále pohybovat v té amatérské stránce videotvorby, ale pochopení postprodukce vysokorozpočtových projektů byl pro mě obohacující a velkou část pravidel lze interpretovat i do mého zaměření.

Téma postprodukce mě stále uchvacuje a doufám, že i vás, čtenáře, jsem něčím zaujal a pomohl vám přiblížit tento zajímavý proces. Myslím si, že vědět jaký chod myšlenek stojí za střihem a vším ostatním je klíčový pro hlubší zážitek při sledování jakéhokoliv náročnějšího snímku a pomáhá nám hledat věci, kterých bychom si normálně nevšimli.

# <span id="page-55-0"></span>**Obrázky**

Obrázek 1: Life of an American Fireman (1903) | ČSFD.cz . ČSFD.cz [online]. Copyright © 2001 [cit. 12.04.2022]. Dostupné z: [https://www.csfd.cz/film/185017-life-of-an-american](https://www.csfd.cz/film/185017-life-of-an-american-fireman/prehled/)[fireman/prehled/](https://www.csfd.cz/film/185017-life-of-an-american-fireman/prehled/)

Obrázek 2: Sexuální výchova - Epizoda 6 (S03E06) (2021) | ČSFD.cz . ČSFD.cz [online]. Copyright © 2001 [cit. 12.04.2022]. Dostupné z: [https://www.csfd.cz/film/681071-sexualni](https://www.csfd.cz/film/681071-sexualni-vychova/970596-epizoda-6/prehled/)[vychova/970596-epizoda-6/prehled/](https://www.csfd.cz/film/681071-sexualni-vychova/970596-epizoda-6/prehled/)

Obrázek 3: Sexuální výchova - Epizoda 4 (S03E04) (2021) | ČSFD.cz . ČSFD.cz [online]. Copyright © 2001 [cit. 12.04.2022]. Dostupné z: [https://www.csfd.cz/film/681071-sexualni](https://www.csfd.cz/film/681071-sexualni-vychova/970594-epizoda-4/prehled/)[vychova/970594-epizoda-4/prehled/](https://www.csfd.cz/film/681071-sexualni-vychova/970594-epizoda-4/prehled/)

Obrázek 4: Utopia (2013) | ČSFD.cz . ČSFD.cz [online]. Copyright © 2001 [cit. 12.04.2022]. Dostupné z:<https://www.csfd.cz/film/334795-utopia/prehled/>

# <span id="page-55-1"></span>**Zdroje**

Editing In Storytelling - YouTube. YouTube [online]. Copyright © 2022 Google LLC [cit. 12.04.2022]. Dostupné z:<https://www.youtube.com/watch?v=nnXEIlCrEgA>

Cuts & Transitions 101 - YouTube. YouTube [online]. Copyright © 2022 Google LLC [cit. 12.04.2022]. Dostupné z:<https://www.youtube.com/watch?v=OAH0MoAv2CI>

VEGAS Pro 18 VS Premiere Pro 2020 - What's Different - YouTube. YouTube [online]. Copyright © 2022 Google LLC [cit. 12.04.2022]. Dostupné z: [https://www.youtube.com/watch?v=yHTR\\_fRuckQ](https://www.youtube.com/watch?v=yHTR_fRuckQ)

What is Adobe Premiere: Premiere Pro Overview - YouTube. YouTube [online]. Copyright © 2022 Google LLC [cit. 12.04.2022]. Dostupné z: [https://www.youtube.com/watch?v=mEwny\\_WoiHs](https://www.youtube.com/watch?v=mEwny_WoiHs)

What Version of VEGAS Should You Buy? All Products Explained - YouTube. YouTube [online]. Copyright © 2022 Google LLC [cit. 12.04.2022]. Dostupné z: [https://www.youtube.com/watch?v=MOk3g\\_XzWPo](https://www.youtube.com/watch?v=MOk3g_XzWPo)

Stages of Post Production for Filmmaking in Cinema - YouTube. YouTube [online]. Copyright © 2022 Google LLC [cit. 12.04.2022]. Dostupné z: <https://www.youtube.com/watch?v=IFjyVW21Vpw>

'Ford v Ferrari' Sound Editors Explain Mixing Sound for Film | Vanity Fair - YouTube. YouTube [online]. Copyright © 2022 Google LLC [cit. 12.04.2022]. Dostupné z: <https://www.youtube.com/watch?v=1GyqrRu492Q>

SOUND DESIGN for FILMMAKING | Tutorial - YouTube. YouTube [online]. Copyright © 2022 Google LLC [cit. 12.04.2022]. Dostupné z: <https://www.youtube.com/watch?v=MwksKUJSZ9s>

Video Essay - Post Production - YouTube. YouTube [online]. Copyright © 2022 Google LLC [cit. 12.04.2022]. Dostupné z:<https://www.youtube.com/watch?v=0k04E6eFl8I>

8 Steps to Edit a Video in Premiere Pro (Start to Finish) - YouTube. YouTube [online]. Copyright © 2022 Google LLC [cit. 12.04.2022]. Dostupné z: <https://www.youtube.com/watch?v=ZQDGJn89uNk>

How Does an Editor Think and Feel? - YouTube. YouTube [online]. Copyright © 2022 Google LLC [cit. 12.04.2022]. Dostupné z: <https://www.youtube.com/watch?v=3Q3eITC01Fg>

Sound Mixing a Short Film: Post Production Walk Through - YouTube. YouTube [online]. Copyright © 2022 Google LLC [cit. 12.04.2022]. Dostupné z: <https://www.youtube.com/watch?v=Z21jajLVEZ8>

The Art of Color Grading - YouTube. YouTube [online]. Copyright © 2022 Google LLC [cit. 12.04.2022]. Dostupné z: [https://www.youtube.com/watch?v=uHOOI\\_QwiPs](https://www.youtube.com/watch?v=uHOOI_QwiPs)

Color Theory in Film — Color Psychology for Directors: Ep5 - YouTube. YouTube [online]. Copyright © 2022 Google LLC [cit. 12.04.2022]. Dostupné z: <https://www.youtube.com/watch?v=lINVnA3rVIE>

What is a LUT? Using LUTs to Color Grade PHOTOS & VIDEOS - YouTube. YouTube [online]. Copyright © 2022 Google LLC [cit. 12.04.2022]. Dostupné z: <https://www.youtube.com/watch?v=A5Nrxl8D8no>

What is Rec.709? Things You Must Know!! - YouTube. YouTube [online]. Copyright © 2022 Google LLC [cit. 12.04.2022]. Dostupné z: [https://www.youtube.com/watch?v=RWpG5\\_gAvCI](https://www.youtube.com/watch?v=RWpG5_gAvCI)

Rec 709 Explained Under 3 Minutes! - YouTube. YouTube [online]. Copyright © 2022 Google LLC [cit. 12.04.2022]. Dostupné z: <https://www.youtube.com/watch?v=V7Od6GlBrdc>

TRACKING and MATCHMOVING - YouTube. YouTube [online]. Copyright © 2022 Google LLC [cit. 12.04.2022]. Dostupné z: <https://www.youtube.com/watch?v=OWSedr3aXgI>

VFX Games - The Art of Compositing - YouTube. YouTube [online]. Copyright © 2022 Google LLC [cit. 12.04.2022]. Dostupné z: <https://www.youtube.com/watch?v=gYu4esqvnQ0>

Visual Effects (VFX) vs Motion Graphics - YouTube. YouTube [online]. Copyright © 2022 Google LLC [cit. 12.04.2022]. Dostupné z:<https://www.youtube.com/watch?v=e6ns-vw4tMg>

Koe no Katači - Umění vyprávění beze slov (Spoilery!) - YouTube. YouTube [online]. Copyright © 2022 Google LLC [cit. 12.04.2022]. Dostupné z: <https://www.youtube.com/watch?v=4ImIBt26KfA>

Tracking & Matchmoving #1 - Bodový tracking | VFXcz. VFXcz | Český web o vizuálních efektech [online]. Dostupné z: [http://vizualniefekty.cz/tracking-matchmoving-1-bodovy](http://vizualniefekty.cz/tracking-matchmoving-1-bodovy-tracking/)[tracking/](http://vizualniefekty.cz/tracking-matchmoving-1-bodovy-tracking/)

Tracking & Matchmoving #2 - Corner Pin a Stabilizace | VFXcz. VFXcz | Český web o vizuálních efektech [online]. Dostupné z: [http://vizualniefekty.cz/tracking-matchmoving-2](http://vizualniefekty.cz/tracking-matchmoving-2-corner-pin-stabilizace/) [corner-pin-stabilizace/](http://vizualniefekty.cz/tracking-matchmoving-2-corner-pin-stabilizace/)

Tracking & Matchmoving #3 - Trackovací body | VFXcz. VFXcz | Český web o vizuálních efektech [online]. Dostupné z: [http://vizualniefekty.cz/tracking-matchmoving-3-trackovaci](http://vizualniefekty.cz/tracking-matchmoving-3-trackovaci-body/)[body/](http://vizualniefekty.cz/tracking-matchmoving-3-trackovaci-body/)

Evoluce tvorby CG textur | VFXcz. VFXcz | Český web o vizuálních efektech [online]. Dostupné z:<http://vizualniefekty.cz/evoluce-tvorby-cg-textur/>

VFX pipeline - proces vzniku triků pro filmové blockbustery | VFXcz. VFXcz | Český web o vizuálních efektech [online]. Dostupné z:<http://vizualniefekty.cz/vfx-pipeline-filmove-triky/>

VFX vs SFX vs FX vs CGI | VFX | LESSON 03 - YouTube. YouTube [online]. Copyright © 2022 Google LLC [cit. 12.04.2022]. Dostupné z: <https://www.youtube.com/watch?v=O2mDXakmJkg>

What is After Effects? Ep1/48 [Adobe After Effects for Beginners] - YouTube. YouTube [online]. Copyright © 2022 Google LLC [cit. 12.04.2022]. Dostupné z: <https://www.youtube.com/watch?v=FuJMHF510mc>

what is adobe after effects used for - YouTube. YouTube [online]. Copyright © 2022 Google LLC [cit. 12.04.2022]. Dostupné z: [https://www.youtube.com/watch?v=\\_vuIFZQskdM](https://www.youtube.com/watch?v=_vuIFZQskdM)

Which software is used for VFX? - YouTube. YouTube [online]. Copyright © 2022 Google LLC [cit. 12.04.2022]. Dostupné z:<https://www.youtube.com/watch?v=lKQIN7hZt3I>

what is Maya History - YouTube. YouTube [online]. Copyright © 2022 Google LLC [cit. 12.04.2022]. Dostupné z:<https://www.youtube.com/watch?v=JopYeODiyaw>

Profesionální software pro úpravy videa | Adobe Premiere Pro. [online]. Dostupné z: [https://www.adobe.com/cz/products/premiere.html?skwcid=AL!3085!3!341239426541!e!!g!!](https://www.adobe.com/cz/products/premiere.html?skwcid=AL!3085!3!341239426541!e!!g!!adobe%20premiere%20pro&mv=search&sdid=LQLZT7BT&ef_id=CjwKCAjwo8-SBhAlEiwAopc9W0guSatd2Rw1MIxHs5oS5ZKfTdmQI7It7a2E8LfTHqn8HG-HIkKr6xoCfGMQAvD_BwE:G:s&s_kwcid=AL!3085!3!341239426541!e!!g!!adobe%20premiere%20pro!1473548300!59990210387&gclid=CjwKCAjwo8-SBhAlEiwAopc9W0guSatd2Rw1MIxHs5oS5ZKfTdmQI7It7a2E8LfTHqn8HG-HIkKr6xoCfGMQAvD_BwE) [adobe%20premiere%20pro&mv=search&sdid=LQLZT7BT&ef\\_id=CjwKCAjwo8-](https://www.adobe.com/cz/products/premiere.html?skwcid=AL!3085!3!341239426541!e!!g!!adobe%20premiere%20pro&mv=search&sdid=LQLZT7BT&ef_id=CjwKCAjwo8-SBhAlEiwAopc9W0guSatd2Rw1MIxHs5oS5ZKfTdmQI7It7a2E8LfTHqn8HG-HIkKr6xoCfGMQAvD_BwE:G:s&s_kwcid=AL!3085!3!341239426541!e!!g!!adobe%20premiere%20pro!1473548300!59990210387&gclid=CjwKCAjwo8-SBhAlEiwAopc9W0guSatd2Rw1MIxHs5oS5ZKfTdmQI7It7a2E8LfTHqn8HG-HIkKr6xoCfGMQAvD_BwE) [SBhAlEiwAopc9W0guSatd2Rw1MIxHs5oS5ZKfTdmQI7It7a2E8LfTHqn8HG-](https://www.adobe.com/cz/products/premiere.html?skwcid=AL!3085!3!341239426541!e!!g!!adobe%20premiere%20pro&mv=search&sdid=LQLZT7BT&ef_id=CjwKCAjwo8-SBhAlEiwAopc9W0guSatd2Rw1MIxHs5oS5ZKfTdmQI7It7a2E8LfTHqn8HG-HIkKr6xoCfGMQAvD_BwE:G:s&s_kwcid=AL!3085!3!341239426541!e!!g!!adobe%20premiere%20pro!1473548300!59990210387&gclid=CjwKCAjwo8-SBhAlEiwAopc9W0guSatd2Rw1MIxHs5oS5ZKfTdmQI7It7a2E8LfTHqn8HG-HIkKr6xoCfGMQAvD_BwE)[HIkKr6xoCfGMQAvD\\_BwE:G:s&s\\_kwcid=AL!3085!3!341239426541!e!!g!!adobe%20pre](https://www.adobe.com/cz/products/premiere.html?skwcid=AL!3085!3!341239426541!e!!g!!adobe%20premiere%20pro&mv=search&sdid=LQLZT7BT&ef_id=CjwKCAjwo8-SBhAlEiwAopc9W0guSatd2Rw1MIxHs5oS5ZKfTdmQI7It7a2E8LfTHqn8HG-HIkKr6xoCfGMQAvD_BwE:G:s&s_kwcid=AL!3085!3!341239426541!e!!g!!adobe%20premiere%20pro!1473548300!59990210387&gclid=CjwKCAjwo8-SBhAlEiwAopc9W0guSatd2Rw1MIxHs5oS5ZKfTdmQI7It7a2E8LfTHqn8HG-HIkKr6xoCfGMQAvD_BwE) [miere%20pro!1473548300!59990210387&gclid=CjwKCAjwo8-](https://www.adobe.com/cz/products/premiere.html?skwcid=AL!3085!3!341239426541!e!!g!!adobe%20premiere%20pro&mv=search&sdid=LQLZT7BT&ef_id=CjwKCAjwo8-SBhAlEiwAopc9W0guSatd2Rw1MIxHs5oS5ZKfTdmQI7It7a2E8LfTHqn8HG-HIkKr6xoCfGMQAvD_BwE:G:s&s_kwcid=AL!3085!3!341239426541!e!!g!!adobe%20premiere%20pro!1473548300!59990210387&gclid=CjwKCAjwo8-SBhAlEiwAopc9W0guSatd2Rw1MIxHs5oS5ZKfTdmQI7It7a2E8LfTHqn8HG-HIkKr6xoCfGMQAvD_BwE) [SBhAlEiwAopc9W0guSatd2Rw1MIxHs5oS5ZKfTdmQI7It7a2E8LfTHqn8HG-](https://www.adobe.com/cz/products/premiere.html?skwcid=AL!3085!3!341239426541!e!!g!!adobe%20premiere%20pro&mv=search&sdid=LQLZT7BT&ef_id=CjwKCAjwo8-SBhAlEiwAopc9W0guSatd2Rw1MIxHs5oS5ZKfTdmQI7It7a2E8LfTHqn8HG-HIkKr6xoCfGMQAvD_BwE:G:s&s_kwcid=AL!3085!3!341239426541!e!!g!!adobe%20premiere%20pro!1473548300!59990210387&gclid=CjwKCAjwo8-SBhAlEiwAopc9W0guSatd2Rw1MIxHs5oS5ZKfTdmQI7It7a2E8LfTHqn8HG-HIkKr6xoCfGMQAvD_BwE)[HIkKr6xoCfGMQAvD\\_BwE](https://www.adobe.com/cz/products/premiere.html?skwcid=AL!3085!3!341239426541!e!!g!!adobe%20premiere%20pro&mv=search&sdid=LQLZT7BT&ef_id=CjwKCAjwo8-SBhAlEiwAopc9W0guSatd2Rw1MIxHs5oS5ZKfTdmQI7It7a2E8LfTHqn8HG-HIkKr6xoCfGMQAvD_BwE:G:s&s_kwcid=AL!3085!3!341239426541!e!!g!!adobe%20premiere%20pro!1473548300!59990210387&gclid=CjwKCAjwo8-SBhAlEiwAopc9W0guSatd2Rw1MIxHs5oS5ZKfTdmQI7It7a2E8LfTHqn8HG-HIkKr6xoCfGMQAvD_BwE)

Software pro vizuální efekty a pohyblivou grafiku | Adobe After Effects. [online]. Dostupné z:

[https://www.adobe.com/cz/products/aftereffects.html?skwcid=AL!3085!3!474194108636!e!!](https://www.adobe.com/cz/products/aftereffects.html?skwcid=AL!3085!3!474194108636!e!!g!!adobe%20after%20effects&mv=search&sdid=MYYBRYZH&ef_id=CjwKCAjwo8-SBhAlEiwAopc9W6vz_4S-b37DIzFt5Hasl6fYajmeCF4ZmkD169C39BFjbyIBv_w6DBoCuFIQAvD_BwE:G:s&s_kwcid=AL!3085!3!474194108636!e!!g!!adobe%20after%20effects!1473547901!57445680872&gclid=CjwKCAjwo8-SBhAlEiwAopc9W6vz_4S-b37DIzFt5Hasl6fYajmeCF4ZmkD169C39BFjbyIBv_w6DBoCuFIQAvD_BwE) [g!!adobe%20after%20effects&mv=search&sdid=MYYBRYZH&ef\\_id=CjwKCAjwo8-](https://www.adobe.com/cz/products/aftereffects.html?skwcid=AL!3085!3!474194108636!e!!g!!adobe%20after%20effects&mv=search&sdid=MYYBRYZH&ef_id=CjwKCAjwo8-SBhAlEiwAopc9W6vz_4S-b37DIzFt5Hasl6fYajmeCF4ZmkD169C39BFjbyIBv_w6DBoCuFIQAvD_BwE:G:s&s_kwcid=AL!3085!3!474194108636!e!!g!!adobe%20after%20effects!1473547901!57445680872&gclid=CjwKCAjwo8-SBhAlEiwAopc9W6vz_4S-b37DIzFt5Hasl6fYajmeCF4ZmkD169C39BFjbyIBv_w6DBoCuFIQAvD_BwE) [SBhAlEiwAopc9W6vz\\_4S-](https://www.adobe.com/cz/products/aftereffects.html?skwcid=AL!3085!3!474194108636!e!!g!!adobe%20after%20effects&mv=search&sdid=MYYBRYZH&ef_id=CjwKCAjwo8-SBhAlEiwAopc9W6vz_4S-b37DIzFt5Hasl6fYajmeCF4ZmkD169C39BFjbyIBv_w6DBoCuFIQAvD_BwE:G:s&s_kwcid=AL!3085!3!474194108636!e!!g!!adobe%20after%20effects!1473547901!57445680872&gclid=CjwKCAjwo8-SBhAlEiwAopc9W6vz_4S-b37DIzFt5Hasl6fYajmeCF4ZmkD169C39BFjbyIBv_w6DBoCuFIQAvD_BwE)

[b37DIzFt5Hasl6fYajmeCF4ZmkD169C39BFjbyIBv\\_w6DBoCuFIQAvD\\_BwE:G:s&s\\_kwcid](https://www.adobe.com/cz/products/aftereffects.html?skwcid=AL!3085!3!474194108636!e!!g!!adobe%20after%20effects&mv=search&sdid=MYYBRYZH&ef_id=CjwKCAjwo8-SBhAlEiwAopc9W6vz_4S-b37DIzFt5Hasl6fYajmeCF4ZmkD169C39BFjbyIBv_w6DBoCuFIQAvD_BwE:G:s&s_kwcid=AL!3085!3!474194108636!e!!g!!adobe%20after%20effects!1473547901!57445680872&gclid=CjwKCAjwo8-SBhAlEiwAopc9W6vz_4S-b37DIzFt5Hasl6fYajmeCF4ZmkD169C39BFjbyIBv_w6DBoCuFIQAvD_BwE) [=AL!3085!3!474194108636!e!!g!!adobe%20after%20effects!1473547901!57445680872&gcl](https://www.adobe.com/cz/products/aftereffects.html?skwcid=AL!3085!3!474194108636!e!!g!!adobe%20after%20effects&mv=search&sdid=MYYBRYZH&ef_id=CjwKCAjwo8-SBhAlEiwAopc9W6vz_4S-b37DIzFt5Hasl6fYajmeCF4ZmkD169C39BFjbyIBv_w6DBoCuFIQAvD_BwE:G:s&s_kwcid=AL!3085!3!474194108636!e!!g!!adobe%20after%20effects!1473547901!57445680872&gclid=CjwKCAjwo8-SBhAlEiwAopc9W6vz_4S-b37DIzFt5Hasl6fYajmeCF4ZmkD169C39BFjbyIBv_w6DBoCuFIQAvD_BwE) [id=CjwKCAjwo8-SBhAlEiwAopc9W6vz\\_4S-](https://www.adobe.com/cz/products/aftereffects.html?skwcid=AL!3085!3!474194108636!e!!g!!adobe%20after%20effects&mv=search&sdid=MYYBRYZH&ef_id=CjwKCAjwo8-SBhAlEiwAopc9W6vz_4S-b37DIzFt5Hasl6fYajmeCF4ZmkD169C39BFjbyIBv_w6DBoCuFIQAvD_BwE:G:s&s_kwcid=AL!3085!3!474194108636!e!!g!!adobe%20after%20effects!1473547901!57445680872&gclid=CjwKCAjwo8-SBhAlEiwAopc9W6vz_4S-b37DIzFt5Hasl6fYajmeCF4ZmkD169C39BFjbyIBv_w6DBoCuFIQAvD_BwE)

[b37DIzFt5Hasl6fYajmeCF4ZmkD169C39BFjbyIBv\\_w6DBoCuFIQAvD\\_BwE](https://www.adobe.com/cz/products/aftereffects.html?skwcid=AL!3085!3!474194108636!e!!g!!adobe%20after%20effects&mv=search&sdid=MYYBRYZH&ef_id=CjwKCAjwo8-SBhAlEiwAopc9W6vz_4S-b37DIzFt5Hasl6fYajmeCF4ZmkD169C39BFjbyIBv_w6DBoCuFIQAvD_BwE:G:s&s_kwcid=AL!3085!3!474194108636!e!!g!!adobe%20after%20effects!1473547901!57445680872&gclid=CjwKCAjwo8-SBhAlEiwAopc9W6vz_4S-b37DIzFt5Hasl6fYajmeCF4ZmkD169C39BFjbyIBv_w6DBoCuFIQAvD_BwE)

VEGAS Creative Software: The complete video toolset. VEGAS Creative Software - Faster. More creative. Endless possibilities. [online]. Dostupné z: [https://www.vegascreativesoftware.com/int/?gclid=CjwKCAjwo8-](https://www.vegascreativesoftware.com/int/?gclid=CjwKCAjwo8-SBhAlEiwAopc9W3FWQhZ4QJGvZhCXkA80R4ZCatqfigAOUTUu3UNKsE-RNNMtK9fM6xoC9mUQAvD_BwE) [SBhAlEiwAopc9W3FWQhZ4QJGvZhCXkA80R4ZCatqfigAOUTUu3UNKsE-](https://www.vegascreativesoftware.com/int/?gclid=CjwKCAjwo8-SBhAlEiwAopc9W3FWQhZ4QJGvZhCXkA80R4ZCatqfigAOUTUu3UNKsE-RNNMtK9fM6xoC9mUQAvD_BwE)[RNNMtK9fM6xoC9mUQAvD\\_BwE](https://www.vegascreativesoftware.com/int/?gclid=CjwKCAjwo8-SBhAlEiwAopc9W3FWQhZ4QJGvZhCXkA80R4ZCatqfigAOUTUu3UNKsE-RNNMtK9fM6xoC9mUQAvD_BwE)

Cinema 4D or Blender which is better - YouTube. YouTube [online]. Copyright © 2022 Google LLC [cit. 12.04.2022]. Dostupné z: <https://www.youtube.com/watch?v=ofK0ErpVCI4>

Poly Modeling vs Sculpting - Which is Better? - YouTube. YouTube [online]. Copyright © 2022 Google LLC [cit. 12.04.2022]. Dostupné z: <https://www.youtube.com/watch?v=EvzQYzczUH8>

Why Pro Tools? - YouTube. YouTube [online]. Copyright © 2022 Google LLC [cit. 12.04.2022]. Dostupné z:<https://www.youtube.com/watch?v=ljk0mG4ctIk>

Andrew Scheps - Why I Use ProTools - YouTube. YouTube [online]. Copyright © 2022 Google LLC [cit. 12.04.2022]. Dostupné z: <https://www.youtube.com/watch?v=zg2PVHehycQ>

Why I Use Pro Tools and Why You Should Too! - YouTube. YouTube [online]. Copyright © 2022 Google LLC [cit. 12.04.2022]. Dostupné z: <https://www.youtube.com/watch?v=BLkn5kN8gpA>

Pro Tools - Music Software - Avid. [online]. Copyright © 2022 Avid Technology, Inc. [cit. 12.04.2022]. Dostupné z:<https://www.avid.com/pro-tools>

Linear and non-linear editing - Adobe Premiere and QuickTime. Explore Museums Victoria's humanities and natural sciences collections [online]. Copyright © [cit. 12.04.2022]. Dostupné z:<https://collections.museumsvictoria.com.au/articles/2786>

Understanding Linear vs Non-linear Editing | MotionElements. MotionElements [online]. Copyright © MotionElements [cit. 12.04.2022]. Dostupné z: <https://www.motionelements.com/blog/articles/understanding-linear-vs-non-linear-editing>

Composition In Storytelling - YouTube. YouTube [online]. Copyright © 2022 Google LLC [cit. 12.04.2022]. Dostupné z:<https://www.youtube.com/watch?v=CvLQJReDhic>

The best (and worst) show you haven't seen - YouTube. YouTube [online]. Copyright © 2022 Google LLC [cit. 12.04.2022]. Dostupné z: <https://www.youtube.com/watch?v=PFx2QM0Z8Qo>

Motion Design: Where To Start? - YouTube. YouTube [online]. Copyright © 2022 Google LLC [cit. 12.04.2022]. Dostupné z:<https://www.youtube.com/watch?v=bKxuon6iGhg>

5 Easy Ways to Use Motion Graphics in Marketing - YouTube. YouTube [online]. Copyright © 2022 Google LLC [cit. 12.04.2022]. Dostupné z: <https://www.youtube.com/watch?v=1v980WP10EI>